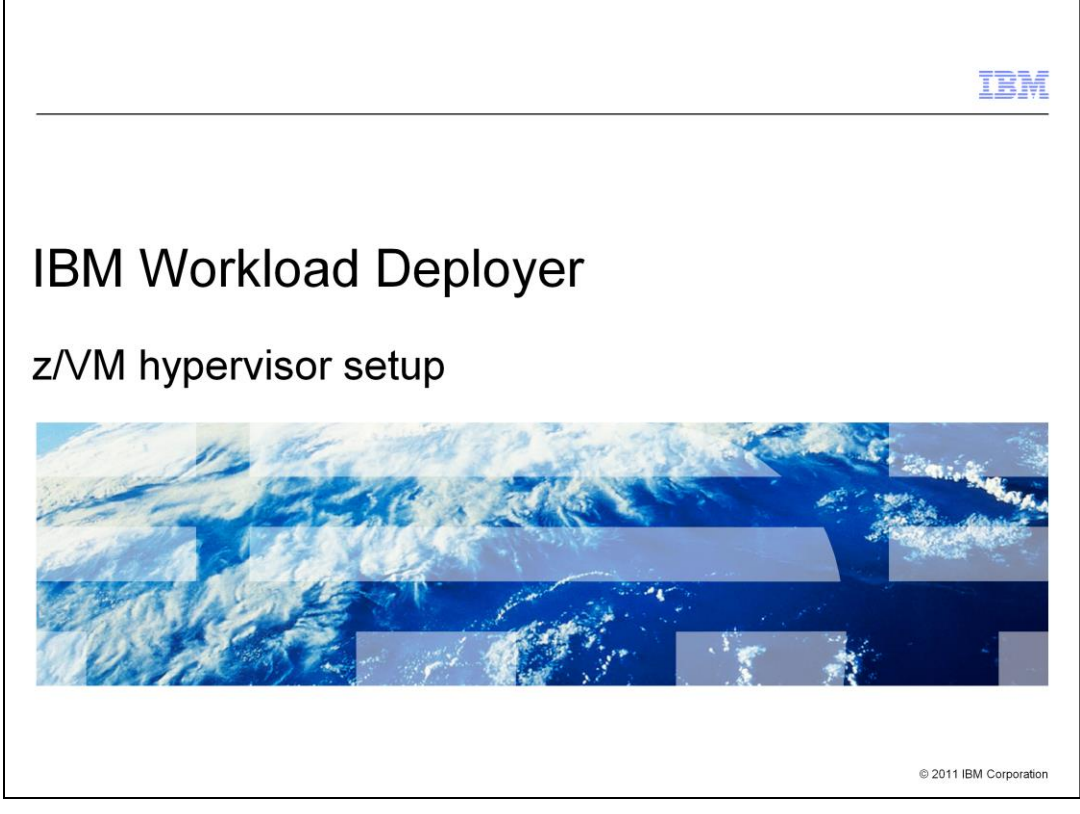

This presentation covers the steps needed to configure the z/VM hypervisor for use by IBM Workload Deployer.

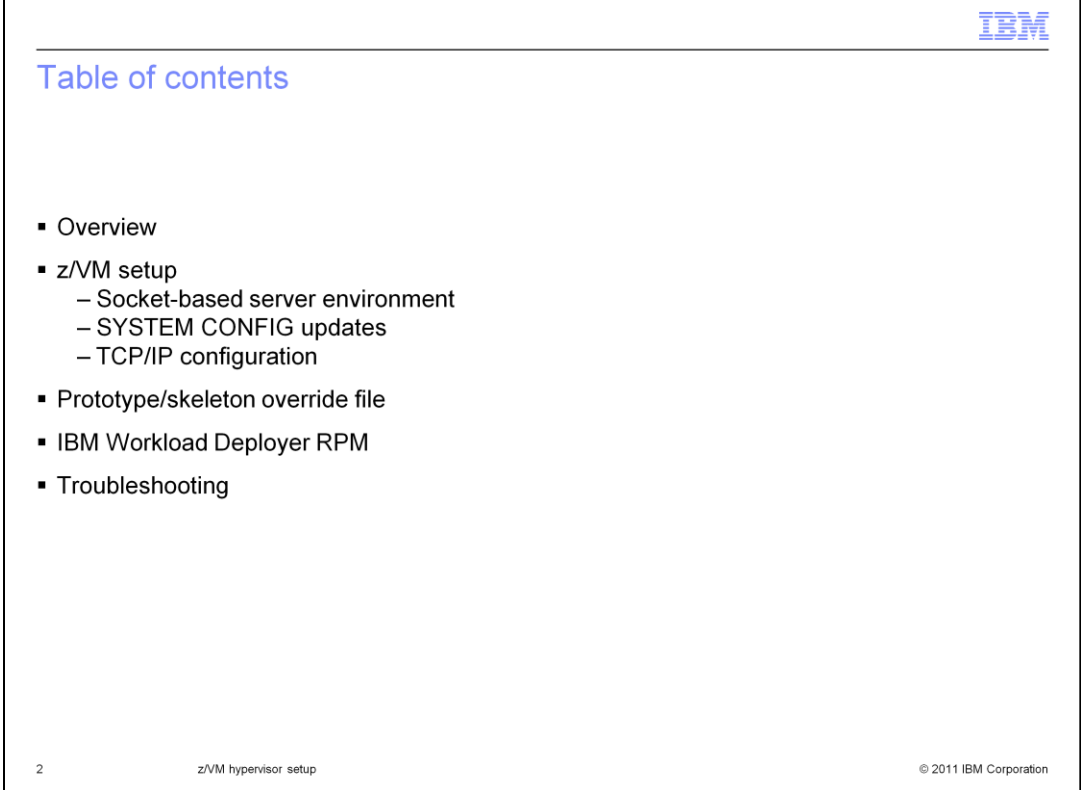

You will start out looking at an overview of the requirements necessary to configure a z/VM hypervisor with the IBM Workload Deployer. You will then look at the z/VM setup necessary to support a z/VM hypervisor for the IBM Workload Deployer. Once z/VM is configured, you can provide a prototype, or skeleton, override file that you will briefly look at. You will then review the RPM that needs to be installed and finally you will see some troubleshooting information that you can use if you run into problems.

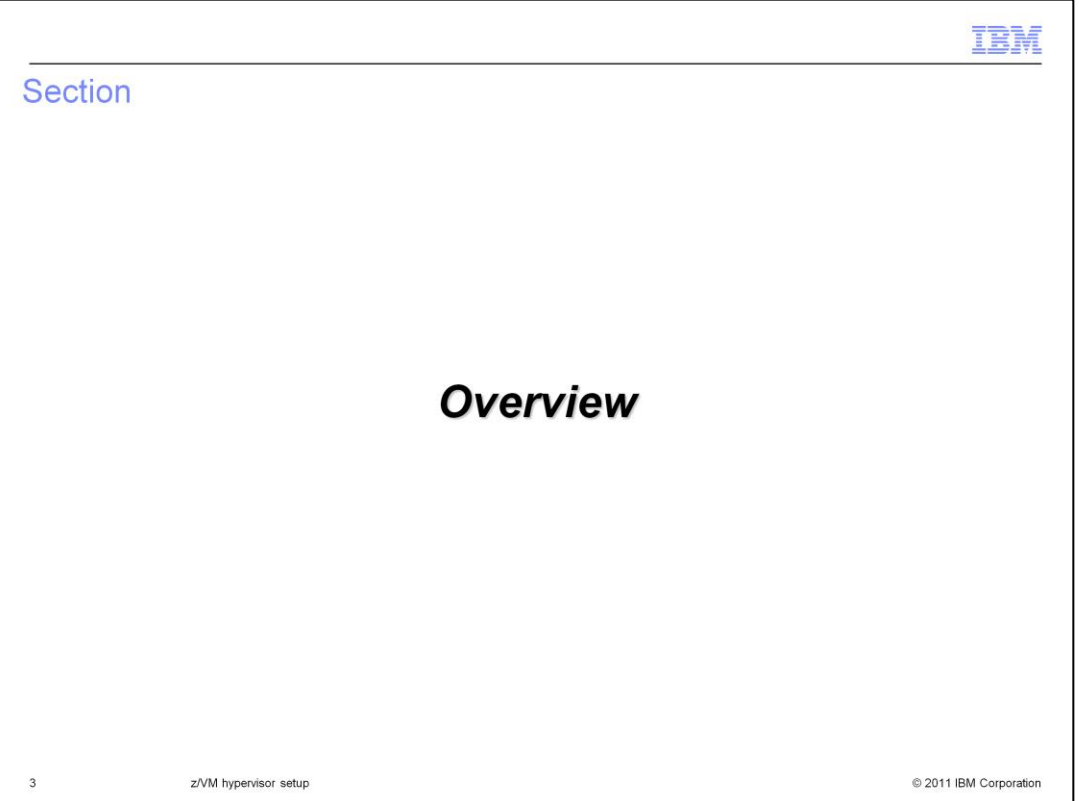

This section will present the z/VM prerequisites to configure a z/VM hypervisor for IBM Workload Deployer.

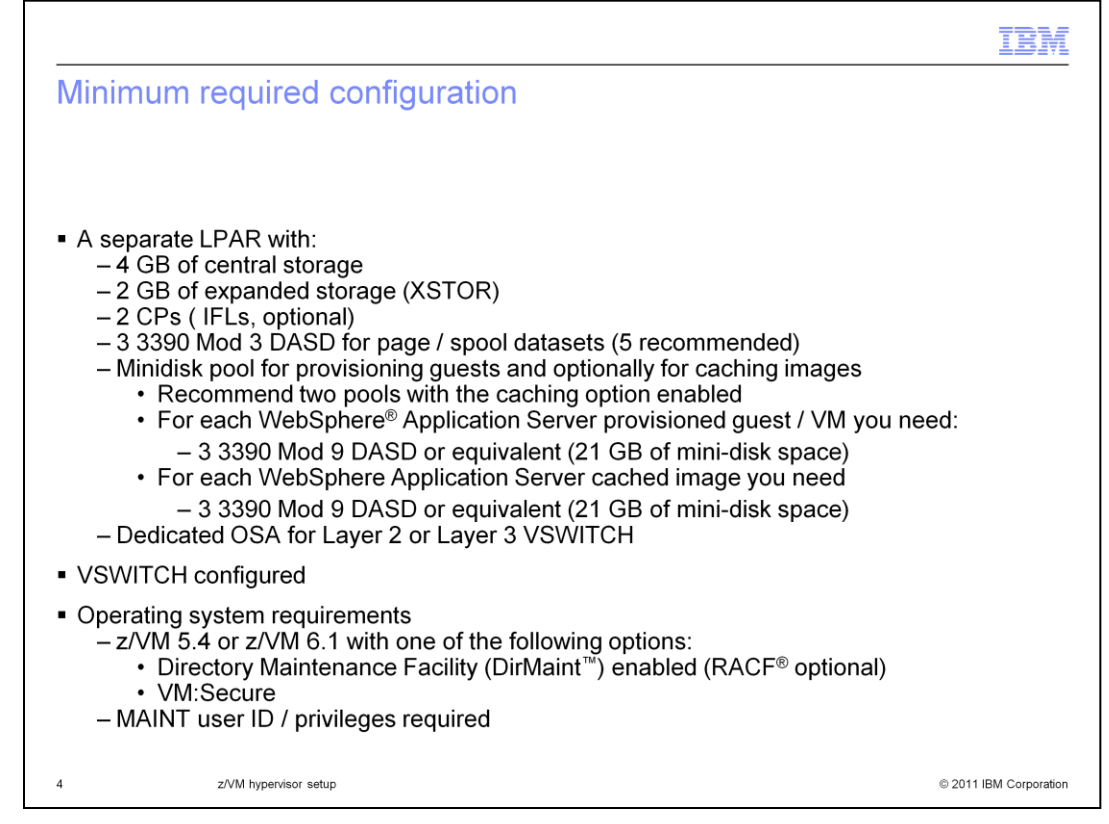

Shown here is the minimum required hardware configuration for the hypervisor. Note that for performance reasons, it is recommended to have five page datasets defined to the system. Also note that a minimum of one minidisk pool is required. One minidisk pool is used for provisioned guests and for a WebSphere Application Server provisioned guest, 21GB of space is needed. This space will vary depending on the image being deployed and if you have 'Use shared minidisks' enabled. If 'sharing' is enabled, each provisioned guest will link to some disks rather than having their own copies of each disk. A second minidisk pool can be used for caching images. The space needed for the cached image minidisk pool will depend on how many images you will be caching. Again, in the case of the WebSphere Application Server images, 21GB of space is required. You can use the same minidisk pool for both the provisioned guests and the cached images but two are recommended.

Starting with V2.0.0.3, you can choose either VM:Secure or DirMaint as your directory manager. The MAINT user ID privilege is needed for initial setup of the hypervisor, however once you start provisioning with IBM Workload Deployer, a Class A user ID that you create is used instead.

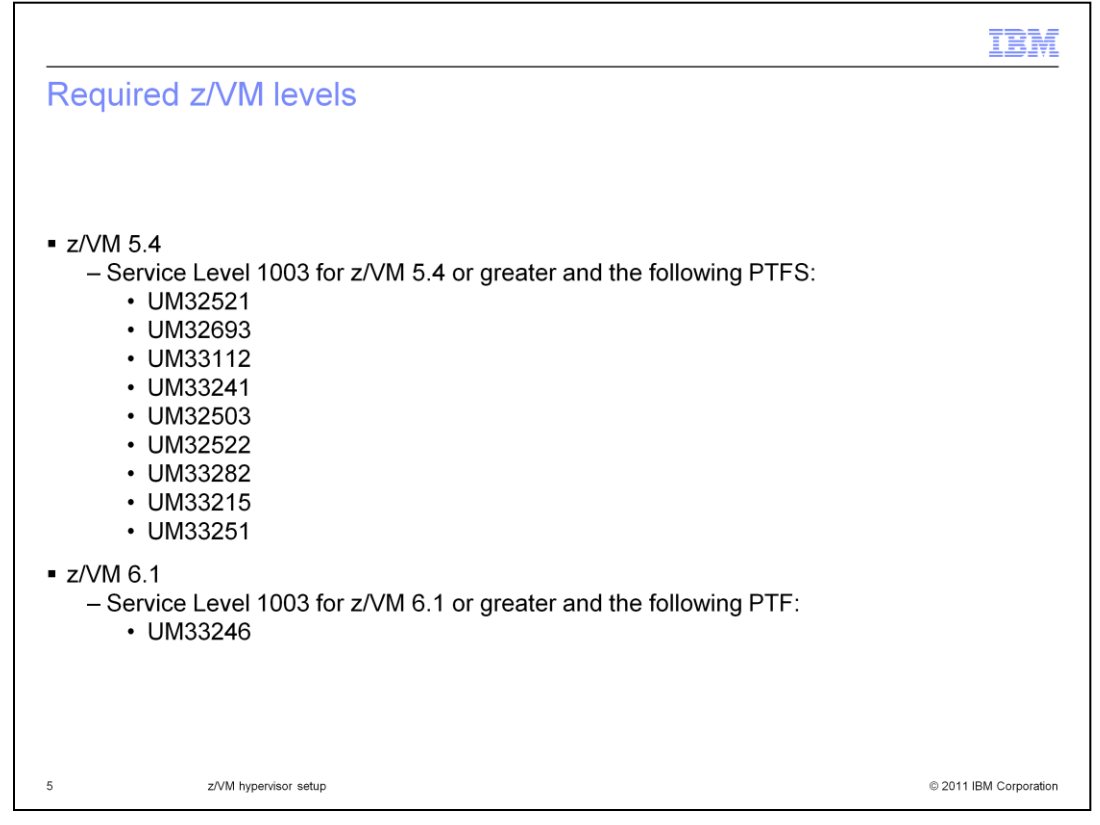

There are some important PTFs that are needed for the z/VM hypervisor configuration. You should be at the 1003 RSU level at a minimum with the PTFs noted on the slide.

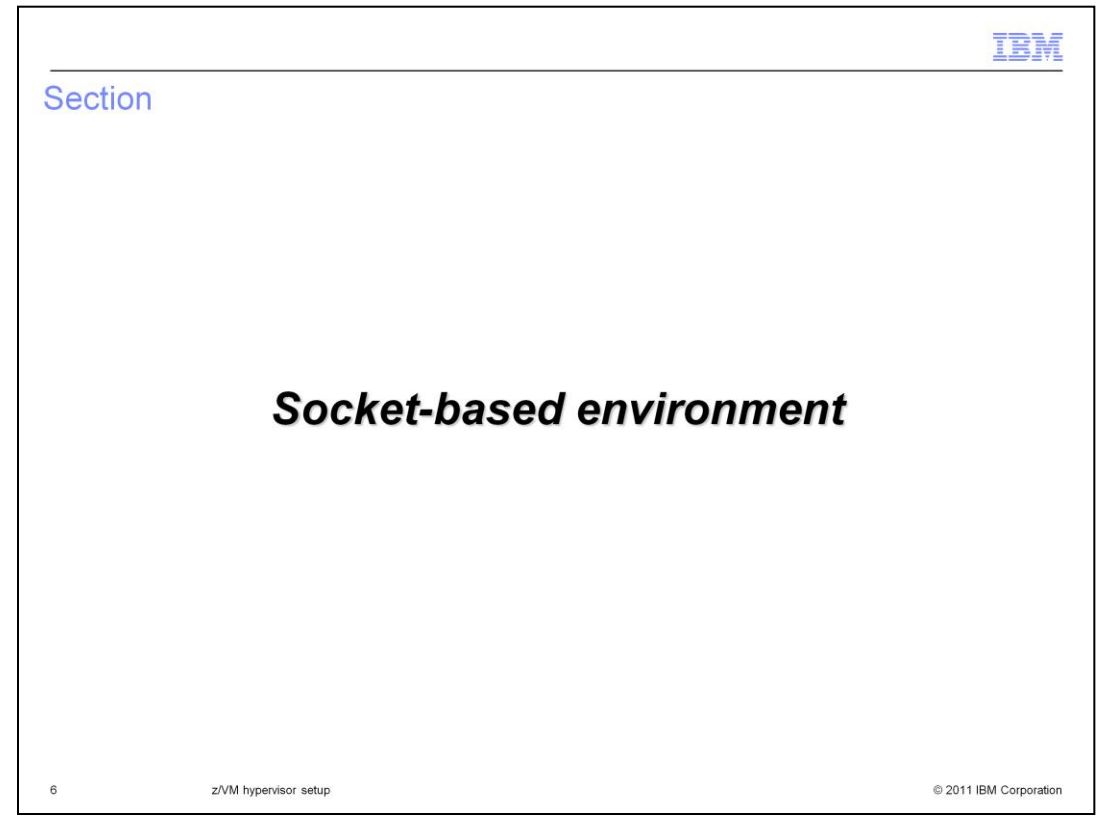

The System Management Application Programming Interface, or SMAPI, is used to perform system management functions for virtual images, or guests, in the IBM z/VM environment. To issue the system management API commands, a socket-based environment must be configured. Before IBM Workload Deployer V3.0, a Remote Procedure Call, or RPC, environment was used for the z/VM environment where DirMaint was used as the directory manager. When VM:Secure was introduced in IBM WebSphere CloudBurst™ V2.0.0.3, the socket-based environment was introduced. Starting with IBM Workload Deployer V3.0, the socket-based environment is required for both the DirMaint and the VM:Secure environments.

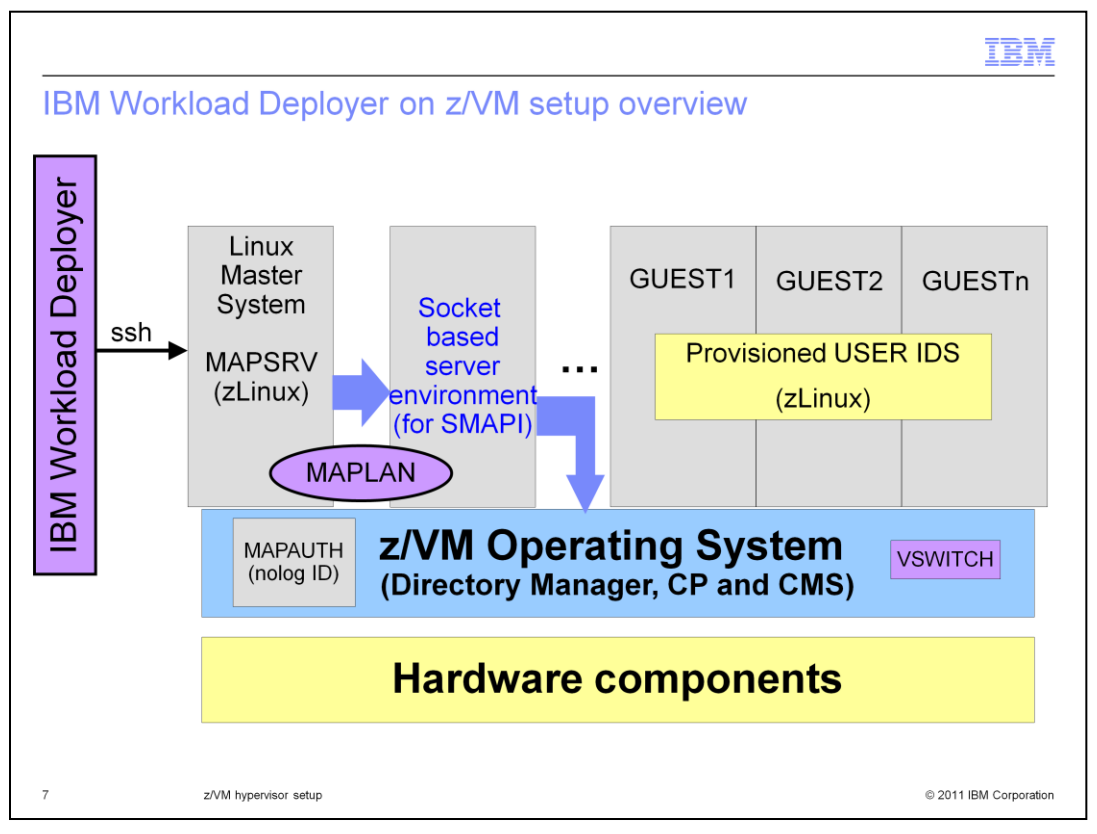

This slide shows an overview of some of the user IDs used in IBM Workload Deployer administration and how they interact. The IBM Workload Deployer appliance will communicate directly to the Linux® Master System. For the purposes of this presentation, the Linux Master System is referred to as the MAPSRV user ID. An RPM is installed on the MAPSRV user ID that will take the commands coming from the appliance and interpret them into SMAPI commands. The SMAPI commands do what is necessary to provision the guests on z/VM as seen on the right side of the slide. This is just a high-level view but it should give you an idea of how the various pieces fit together. The MAPSRV user ID uses the MAPLAN TCP/IP interface shown on the slide to pass commands to the socketbased server environment. The MAPAUTH user ID shown on the slide is the one set up to issue restricted SMAPI commands. This user ID is a nolog ID and is used instead of MAINT. Finally, the VSWITCH shown on the slide is used for external communications. The next slides will focus on the setup of the 'socket-based server environment'.

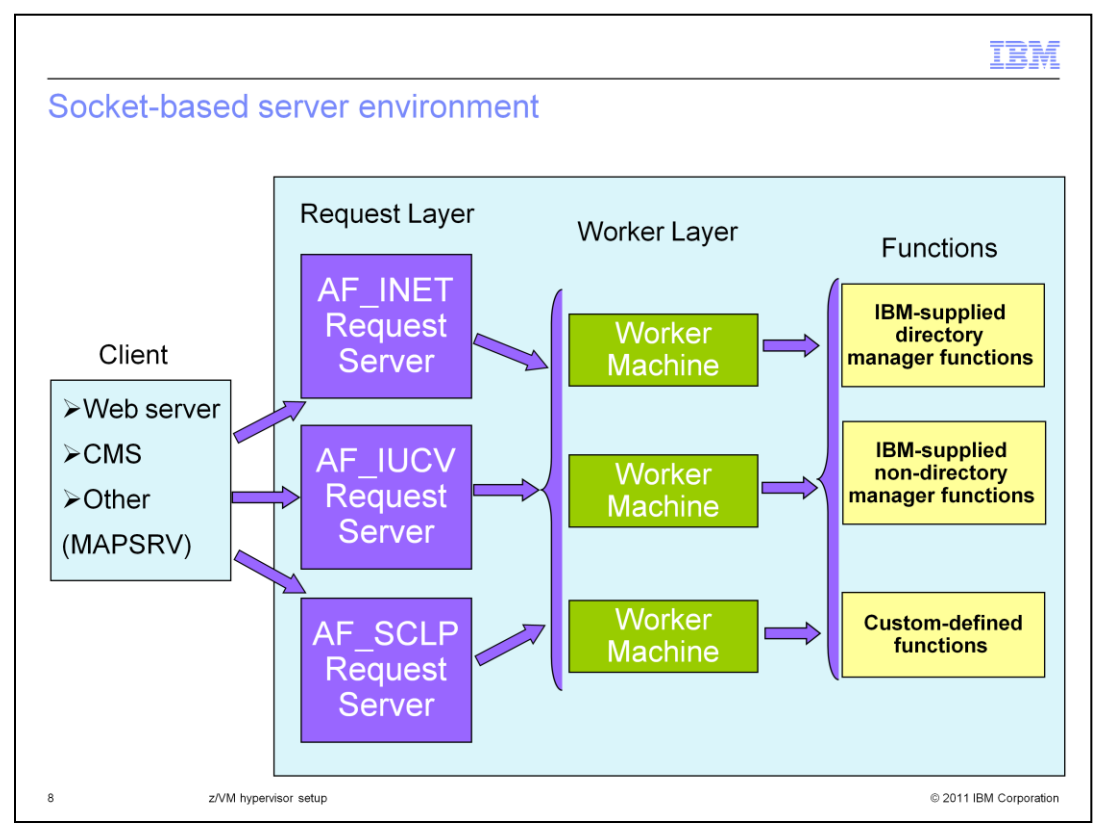

The next few slides will show you the make-up of the socket-based server environment. The socket-based server environment consists of one or more request servers and two or more worker servers. The request server listens for socket connections initiated by a client program. The client program can be a web server, CMS or in the IBM Workload Deployer case, the Linux Master System, or MAPSRV user ID. The server accepts the connection, receives the data, and then calls the appropriate worker server to process the request, while the client program waits for the response.

As seem on the slide, there are three types of request servers. The **AF\_INET** request server uses internet protocols for communication with the client and is the one used for IBM Workload Deployer. The **AF\_IUCV** request server uses the Inter-User Communications Vehicle (IUCV) for point-to-point connections when z/VM components need to communicate with each another or with CP. Finally the **AF\_SCLP** request server is used to receive and transmit Hardware Management Console events.

These servers are defined as separate virtual machines in the default z/VM installation.

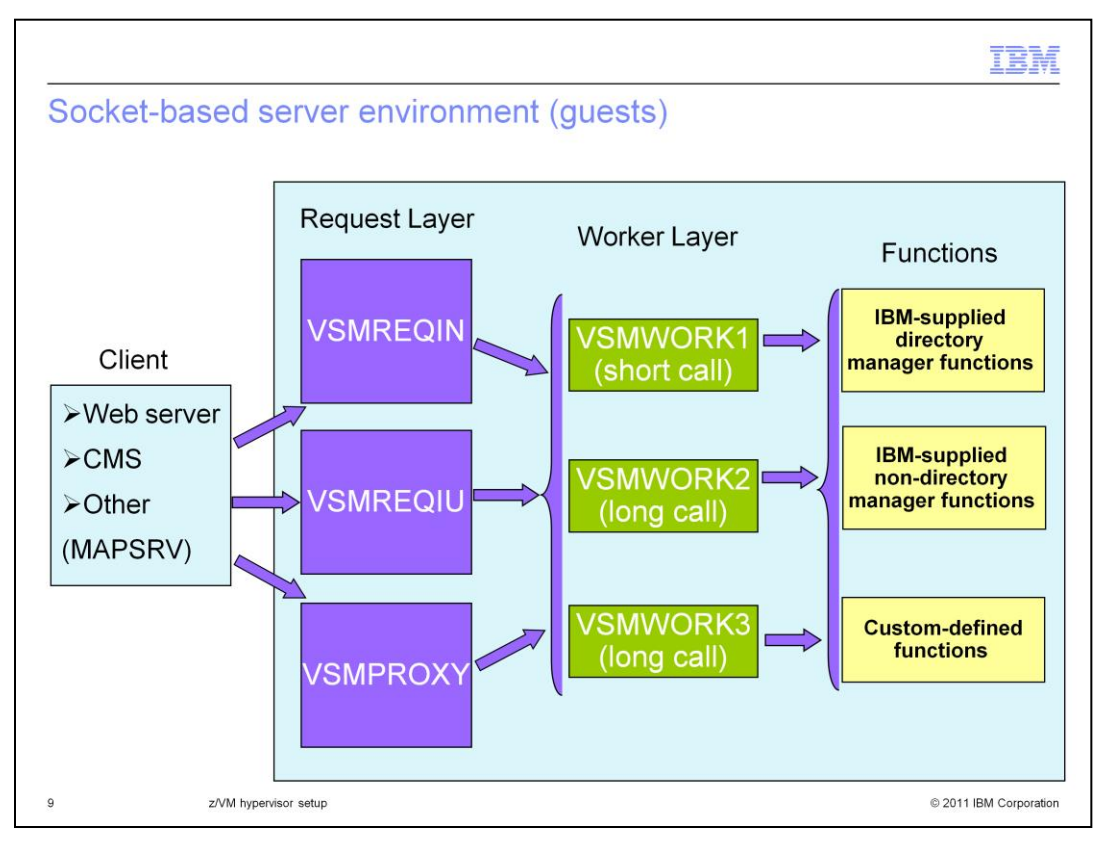

This slide shows the same picture as the previous slide but has the default z/VM guest names instead. By default, VSMREQIN is the AF\_INET request server, VSMREQIU is the AF IUCV request server and VSMPROXY is the AF SCLP request server.

The worker servers, VSMWORKx by default, process the API function requests. The z/VM default installation defines three worker servers: VSMWORK1, VSMWORK2, and VSMWORK3. There are two types of API calls, a "short call" and "long call." The first worker server, VSMWORK1, is always the "short call" worker. All other worker servers are designated as "long call" workers. These workers handle API requests that require more time than the "short call" requests. When more than one "long call" server is active, a worker server that is not busy will receive the request. If all worker servers are busy, the request is queued to one of the worker servers. Note that there must always be at least one short call worker server and at least one long call worker server. A total of three servers (one short call and two long calls) are the recommended minimum however.

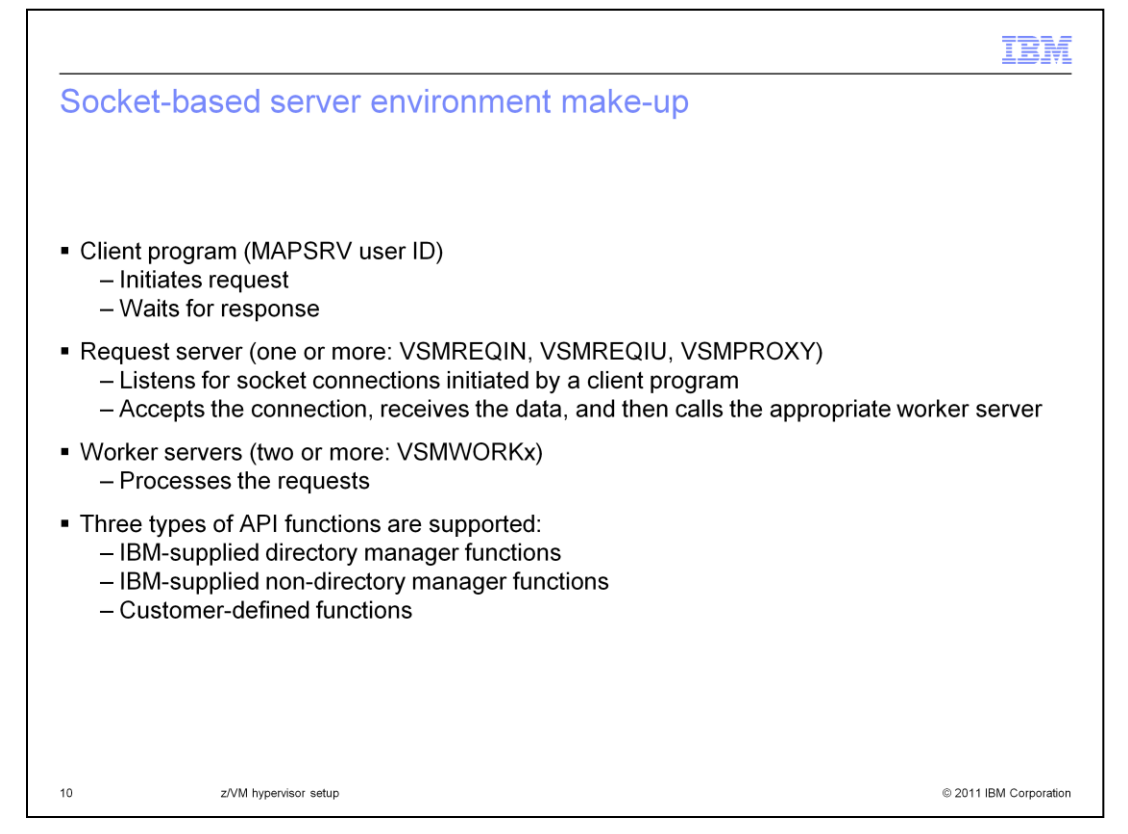

Summarizing what you just saw on the diagram then, the socket-based server environment consists of a client program that initiates a request and waits for the response. In the case of IBM Workload Deployer this is the Linux Master System, or MAPSRV user ID. The request servers listen for requests from the client programs and will receive the data and call the appropriate worker server who then process the request. The request server that the IBM Workload Deployer uses is the VSMREQIN guest, which processes requests coming in by way of the internet protocol. There are three types of requests supported by the SMAPI that can be processed by the socket-based server environment. They are: IBM-supplied directory manager functions, IBM-supplied nondirectory manager functions and Customer-defined functions

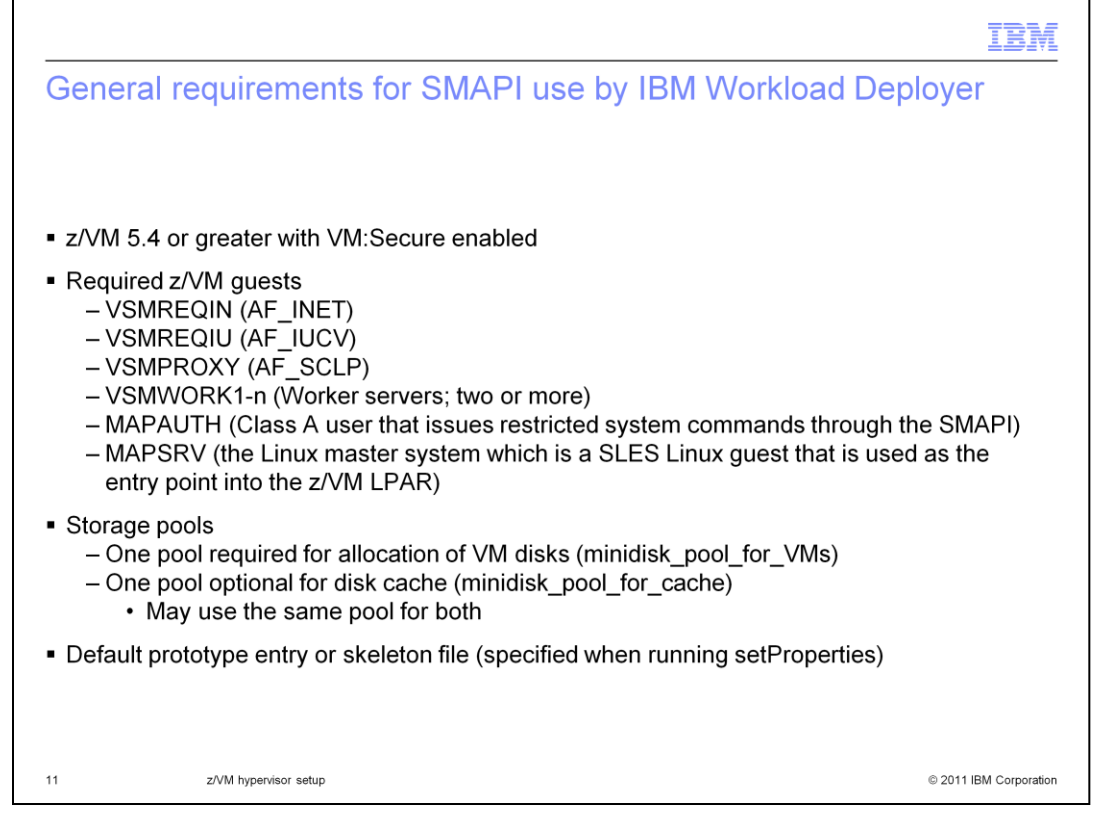

In general, looking at the needed configuration then to use a z/VM hypervisor with IBM Workload Deployer, there are some required z/VM guests needed as listed on the slide. The list of guests includes the request and worker servers for the socket-based environment, the MAPAUTH user ID that is used to issue restricted system commands through the SMAPI and the MAPSRV user ID, which is the entry point from the appliance into the z/VM LPAR. These names may differ on your system, but these are the default names that are used in this presentation.

Another requirement, is the definition of one or more storage pools. One pool is required for the allocation of VM disks for the guests that are deployed by IBM Workload Deployer. A second pool, that can be used for caching images, is optional. The variables set to define these pools are shown in parentheses. You will see how these are set later when the RPM is described. Note that you can choose to use the same pool for both the VM disks and disk cache but two pools are recommended.

Finally, you need to have a default prototype entry, or skeleton file, defined. This is used to create the directory entries for the guests that are deployed. The following slides will talk about each of these requirements in more detail.

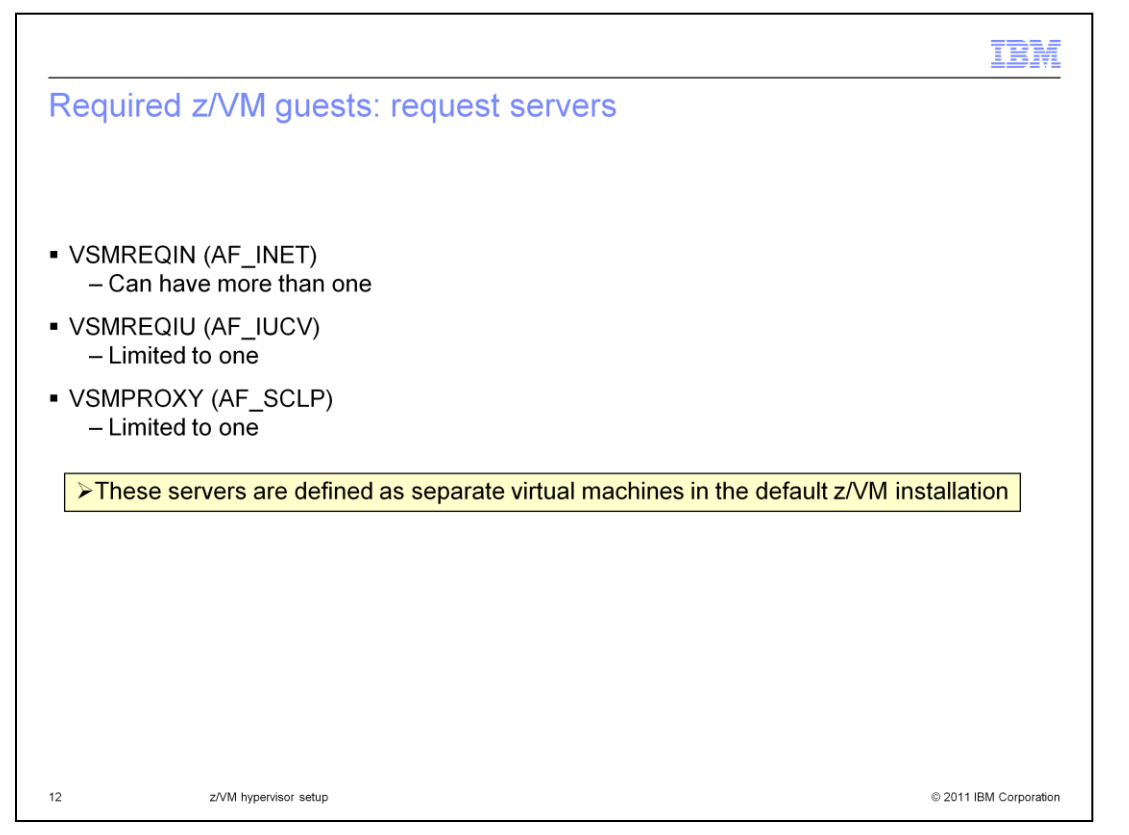

Starting with the request servers needed by the socket-based environment, you need to define the VSMREQIN, VSMREQIU and VSMPROXY guests. These guests should already be defined for you in the default z/VM installation. Note that you can have more than one request server using the AF\_INET family sockets to connect with clients but you are limited to only one AF\_IUCV and one AF\_SCLP request server.

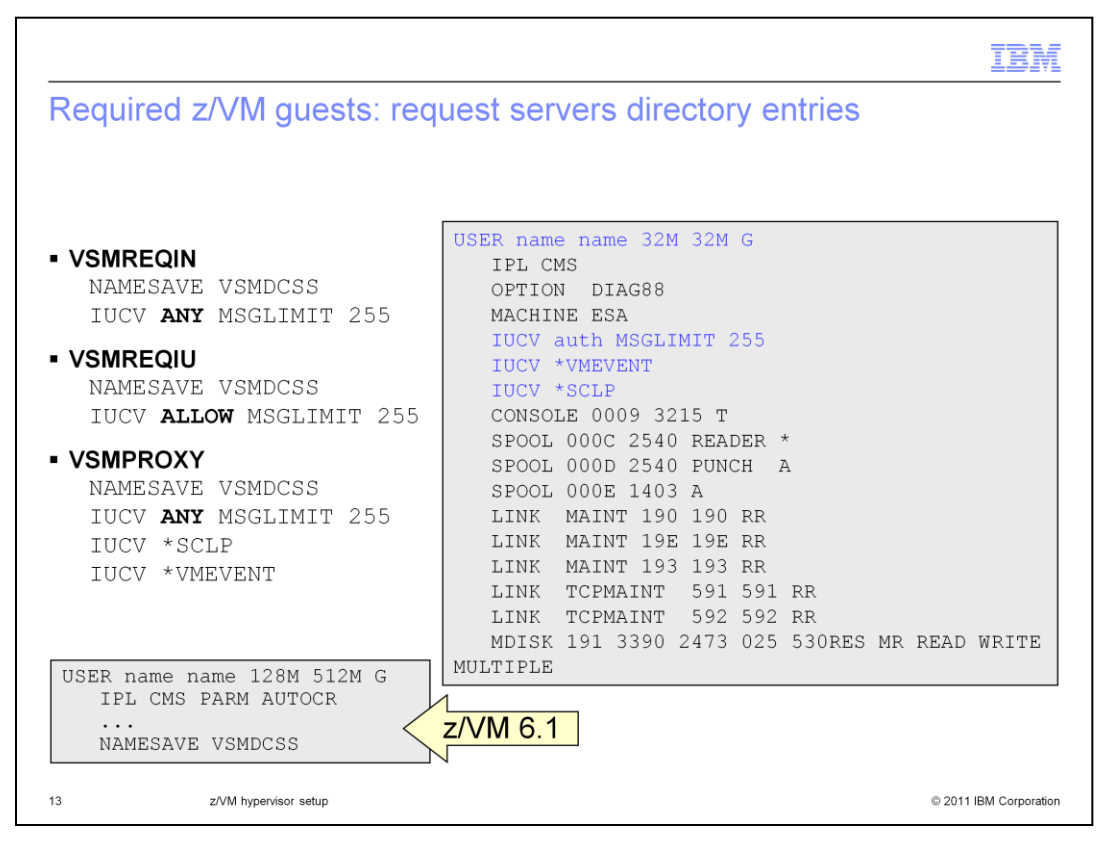

Looking at the request server directory entries, this slide shows the default directory entry in z/VM 5.4 on the right. The lines highlighted in blue are the ones that differ between the various types of request servers. The differences are shown on the left for each of the various types. In the bottom left corner, you see the differences in the default directory entries that are introduced in z/VM 6.1.

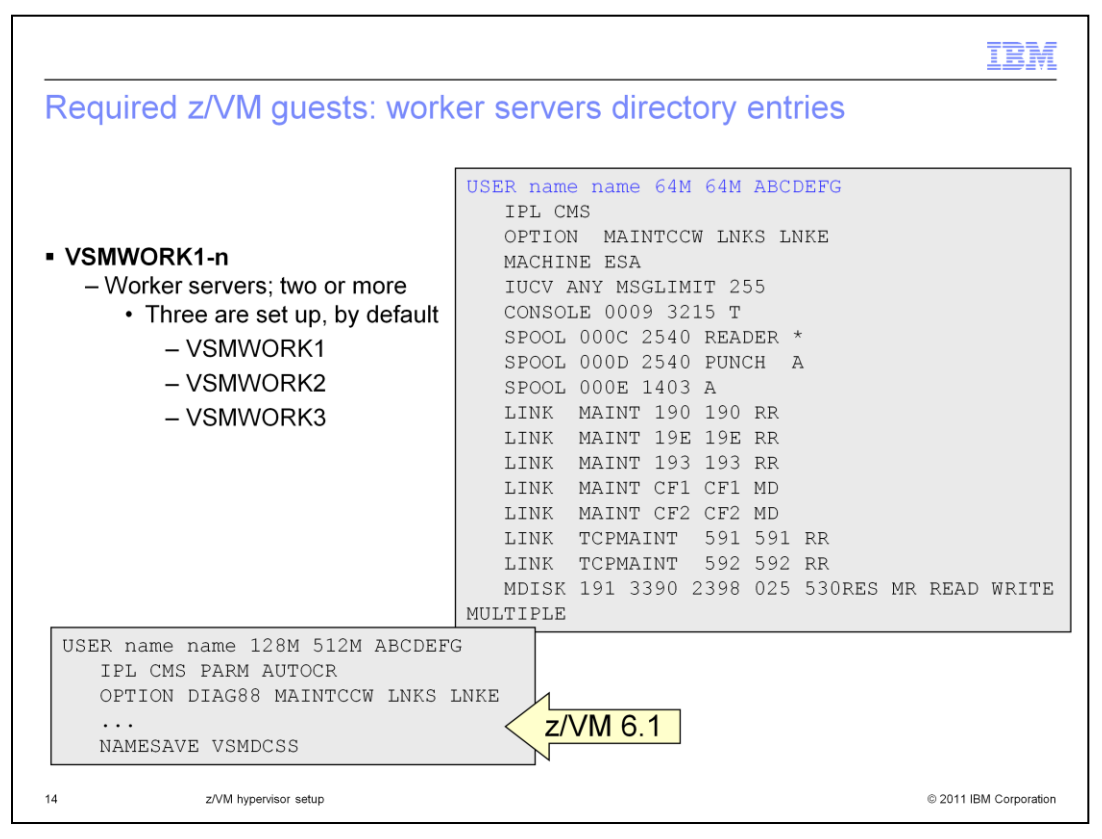

This slide shows the default directory entry for the various worker servers. Again the default directory entry in z/VM 5.4 is on the right. The line highlighted in blue is the only one that differs between the various types of request servers

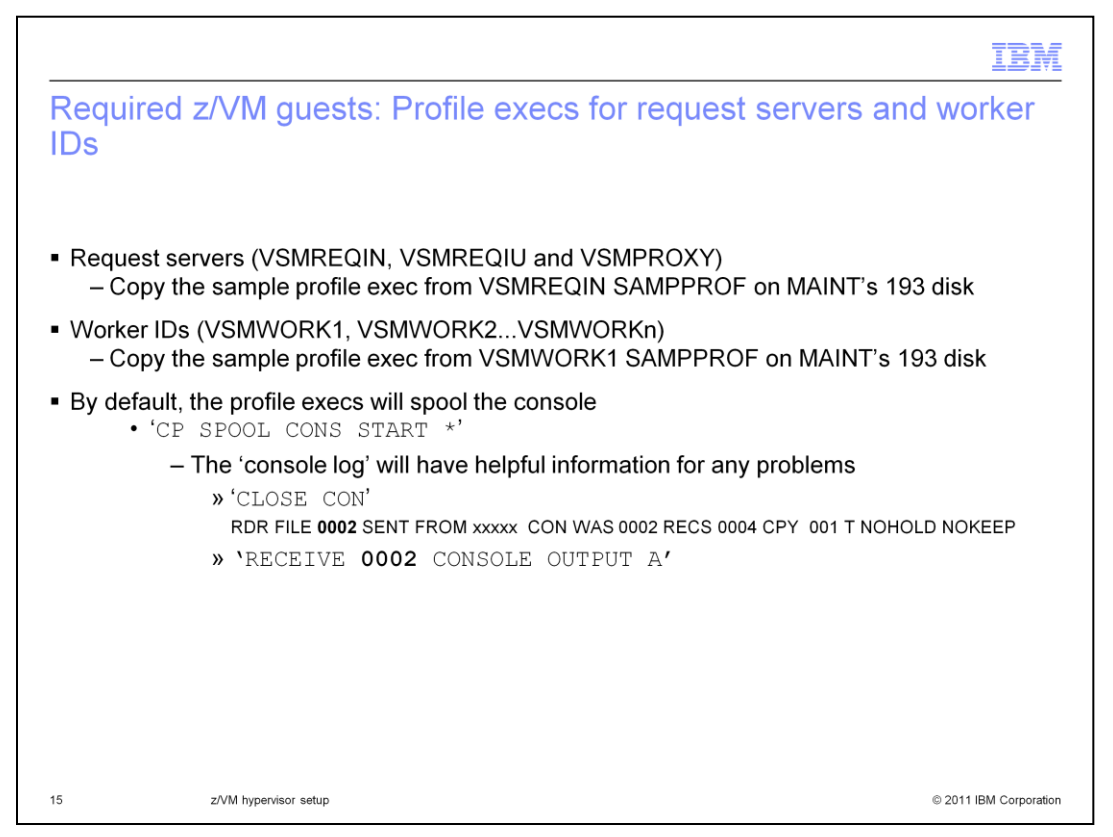

In order to logon and start the various servers required for the socket-based environment, you need to define profile execs for each guest. For the request servers, there is a sample profile exec found on MAINT's 193 disk called VSMREQIN SAMPPROF. You should copy this to each of the request servers.

A sample profile for the worker guests is also found on MAINT's 193 disk called VSMWORK1 SAMPPROF.

By default, the profile execs will spool the console. The console logs will often give useful information when debugging problems here.

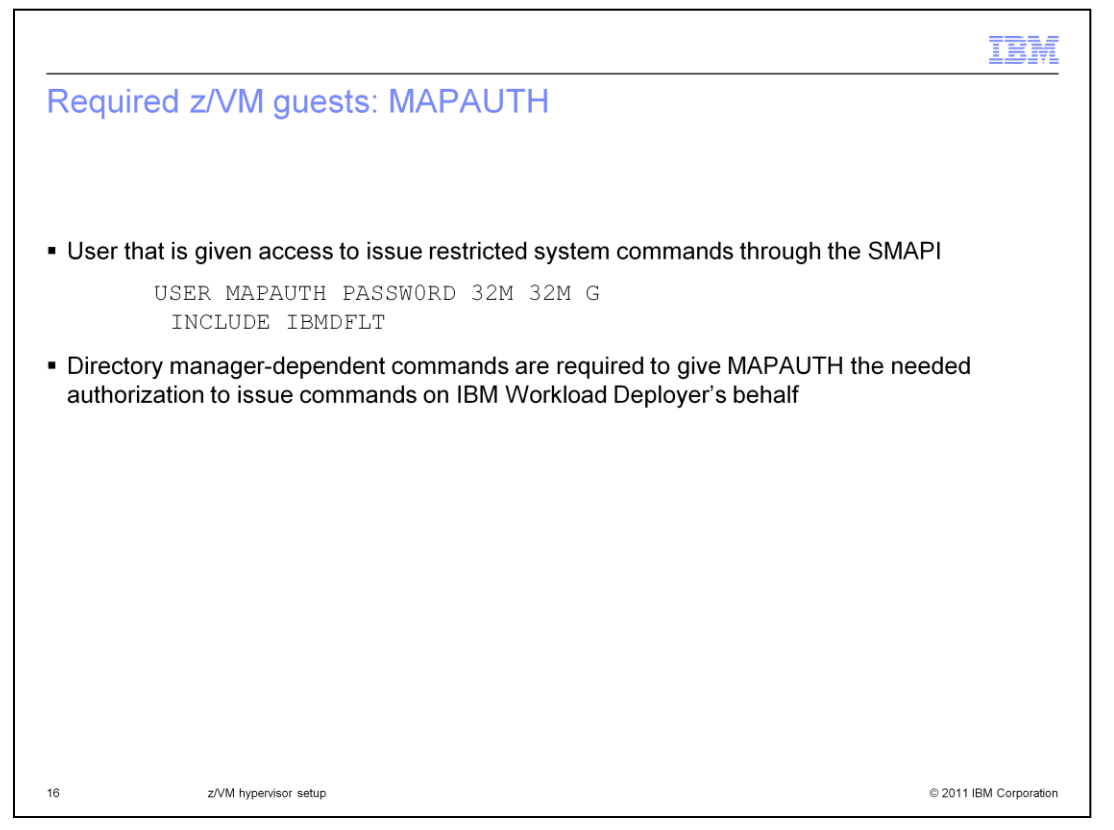

In order to issue the SMAPI commands, a user ID and password is required. This is what the MAPAUTH user ID is used for. The directory entry is very basic for MAPAUTH however you need to give the MAPAUTH guest authorization to issue commands on IBM Workload Deployer's behalf. The commands that need to be issued to give MAPAUTH the needed authorization is dependent on the directory manager being used. You will find those commands in the presentation specific to each directory manager.

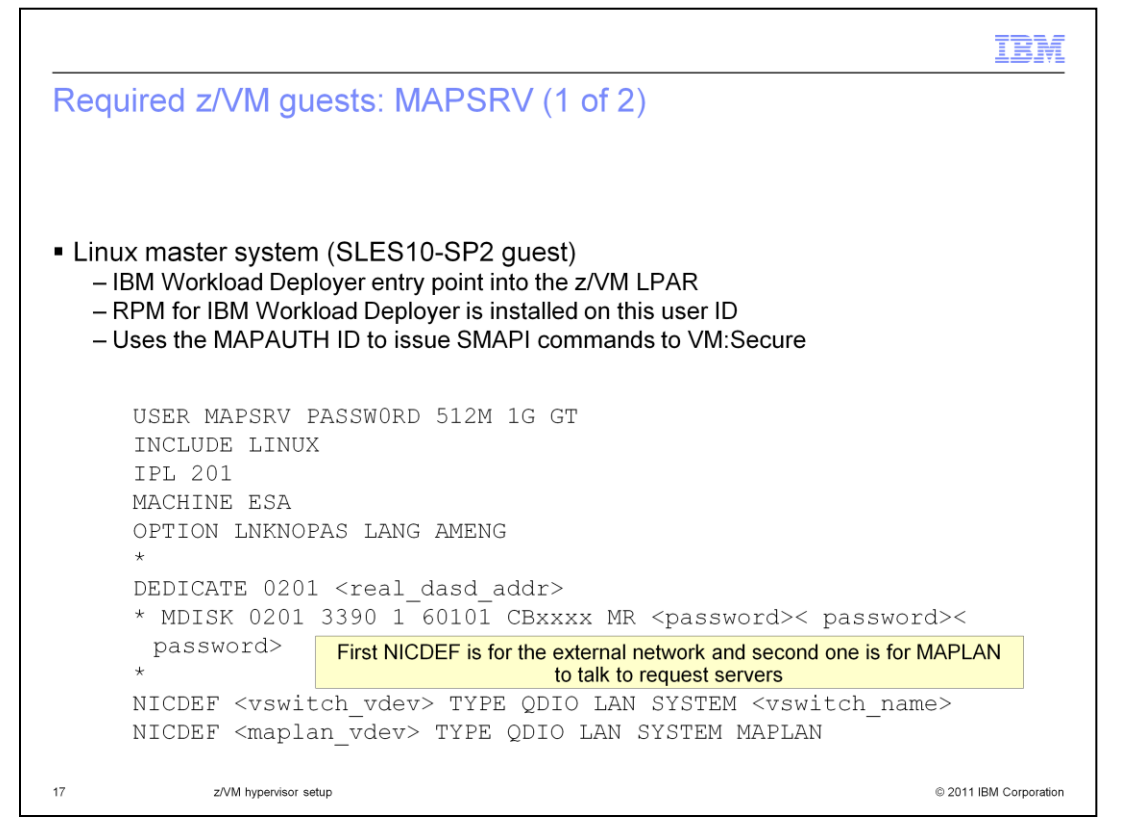

The Linux master system is a Novell SUSE Linux Enterprise Server (SLES10-SP2) guest that is used as the entry point into the z/VM logical partition (LPAR). While it can be SLES 10 or higher, increasing the size of the disks when performing an extend and capture of an image requires the SLES10-SP2 level. The RPM for IBM Workload Deployer is installed on this system and using the MAPAUTH ID the MAPSRV guest is allowed to issue SMAPI commands.

This slide shows an example of a MAPSRV directory entry. The example shows a dedicated volume being used for the Linux operating system. You can also use a minidisk here, which is shown in the commented out MDISK statement. In either case, the volume is mounted as virtual DASD address 201 which is used to IPL the guest. There are two NICDEF statements defined here. The first one is used for the external network and the second one is used to for MAPLAN to talk to the request server, VSMREQIN.

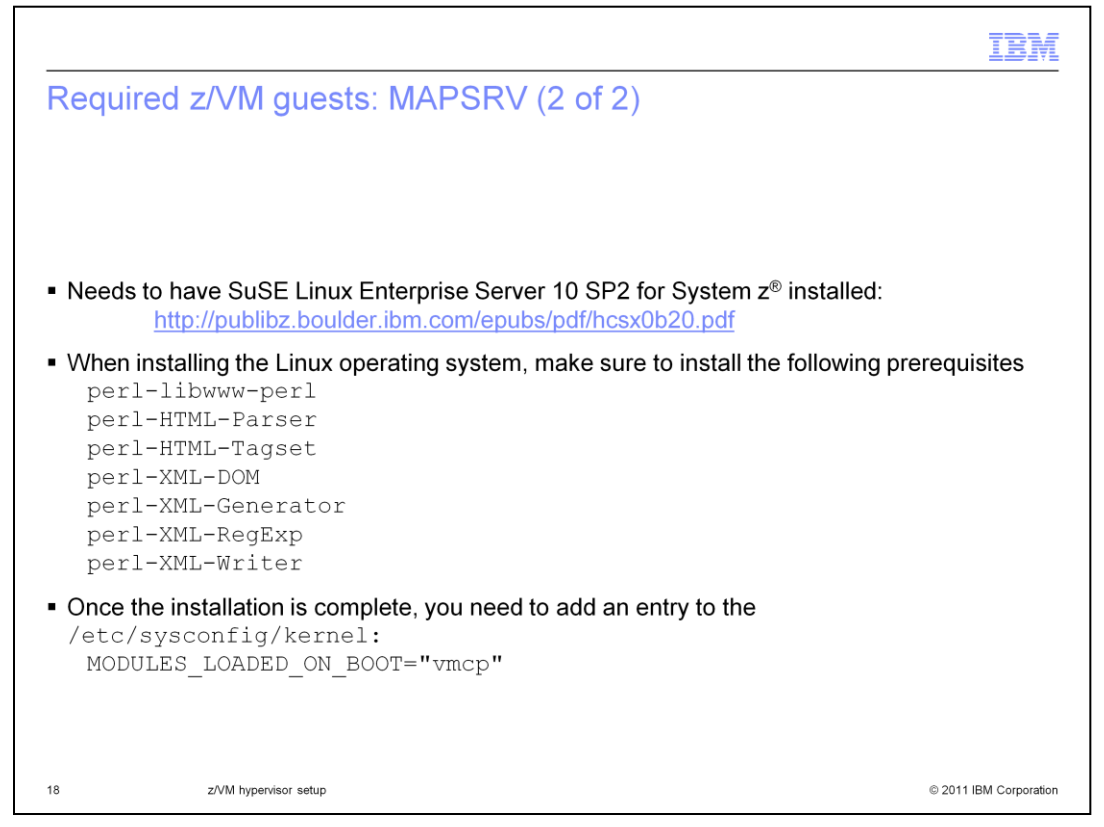

The MAPSRV guest needs to have SuSE Linux Enterprise Server 10 SP2 for System z installed on it. You can reference the "Getting Started with Linux on System z" document if you need help installing it to the MAPSRV guest. The packages that are required on the MAPSRV guest are listed on the slide.

The **vmcp** module/command allows z/VM CP commands to be issued from Linux. You need to specify that it be loaded on boot. Add the *MODULES\_LOADED\_ON\_BOOT*  statement to your /etc/sysconfig/kernel file after the installation completes to accomplish this.

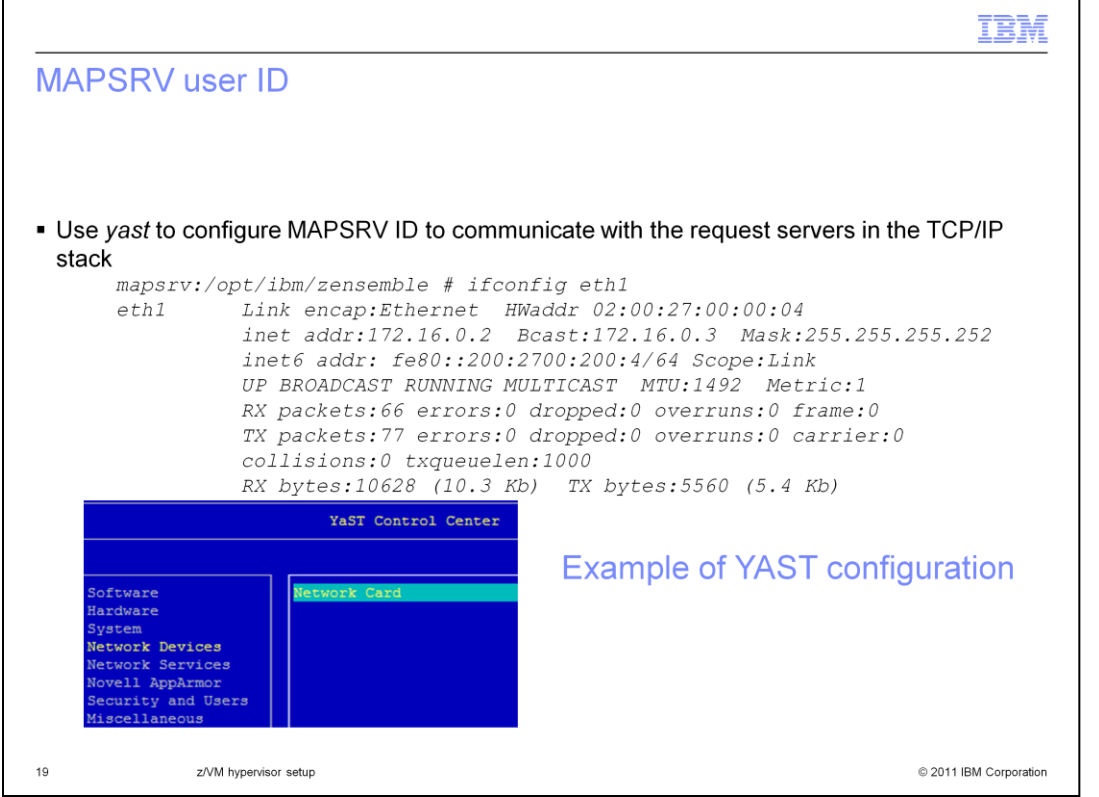

Finally, you need to configure your MAPSRV guest to communicate with the VSMREQIN request server by way of the TCP/IP stack. You can use 'yast' to configure this as shown on the slide. Once configured, the resulting ifconfig will show ETH1 setup correctly to talk to VSMREQIN as shown on the slide. If needed, the "**z/VM System Setup"** document has more detailed instructions on how to configure this.

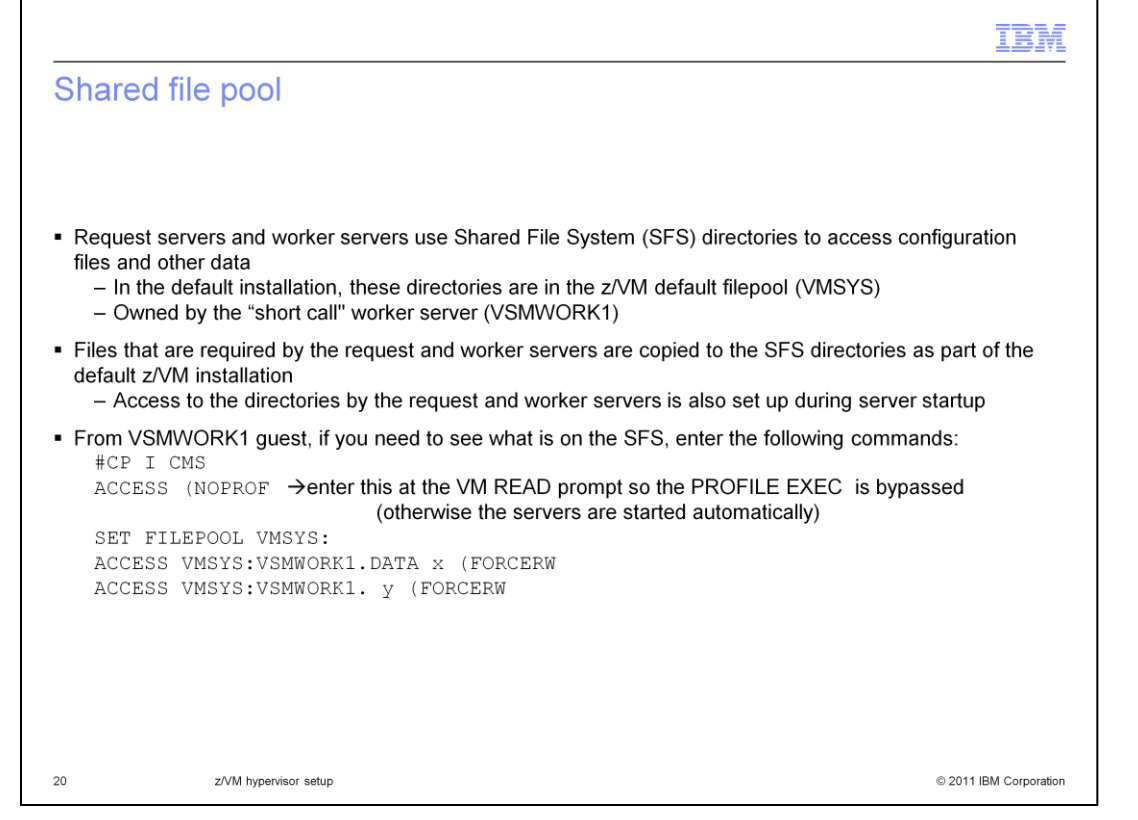

The configuration files for the request and worker servers are kept in a shared file pool. Both the request and worker servers can access data here as well. In the default installation, these directories are in the z/VM default filepool, VMSYS. The default directories are owned by the "short call" worker server, VSMWORK1. Files that are required by the request and worker servers are copied to the SFS directories as part of the default z/VM installation. Looking in the PROFILE EXECs for the servers, you see that access to the directories by the request and worker servers is set up during server startup.

If you need to see or change the configuration files for the servers, commands to accomplish that are at the bottom of the slide. If you want to access the shared file pool directories from the actual server guests, you first need to issue an 'ACCESS (NOPROF' command. This bypasses running the PROFILE EXEC so the servers are not started. The ACCESS commands then allow you to assign a disk, represented as 'x' and 'y' in the example to the shared file pool directories. You can then look at the files using regular CMS commands such as FILELIST.

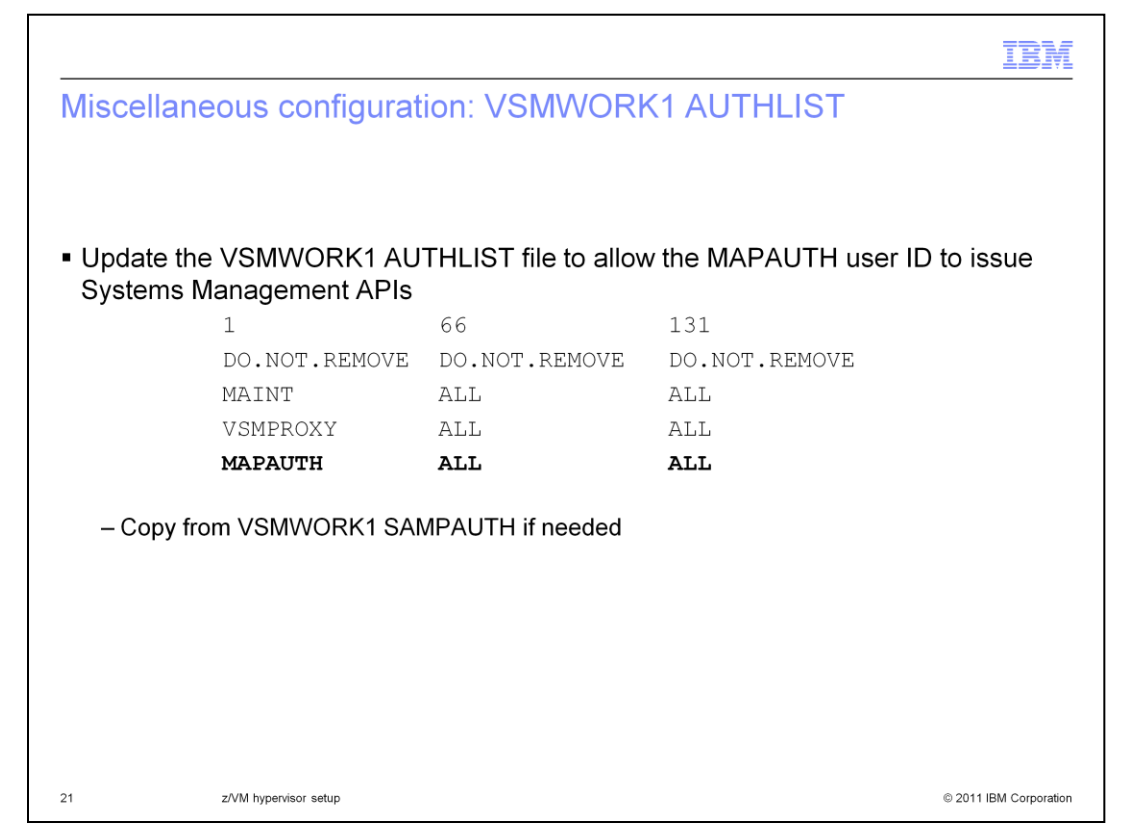

In order for the MAPAUTH guest to issue SMAPI commands, he needs to be added to the VSMWORK1 AUTHLIST file. That is shown here. Be sure to copy one of the existing lines in the file as the file is very dependent on the position of the keywords. The numbers represent the columns that the parameters are expected in. The third parameter must start in column 131. A sample is found on MAINT's 193 disk as VSMWORK1 SAMPAUTH.

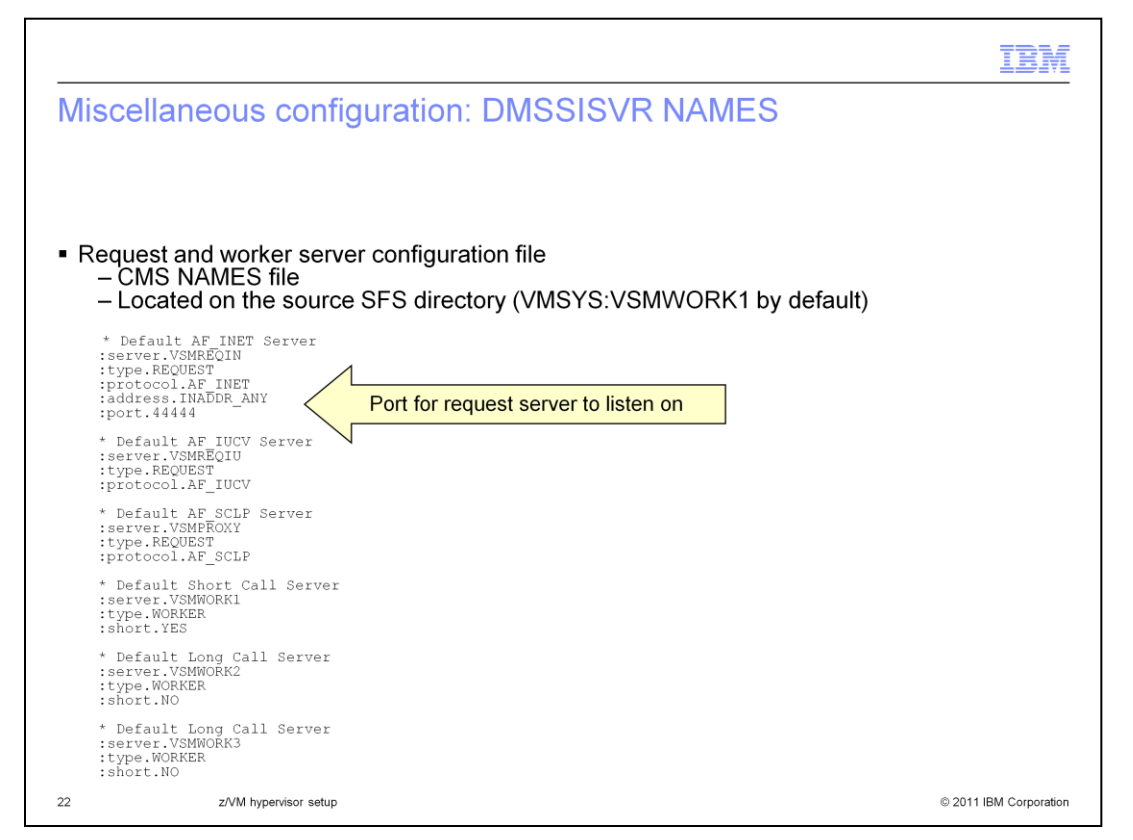

Looking at some of the configuration files next, this slide shows the DMSSISVR NAMES file, or the server names file. It is a CMS NAMES file that determines how each specific request and worker server will function in the overall server environment. It is located on the source SFS directory, VMSYS:VSMWORK1, by default. A sample is found on MAINT's 193 disk. Most of the sample can remain unchanged, however, one field you should note is the port number for the VSMREQIN server. The default is '44444' so if your system uses a different port, this value needs to be changed.

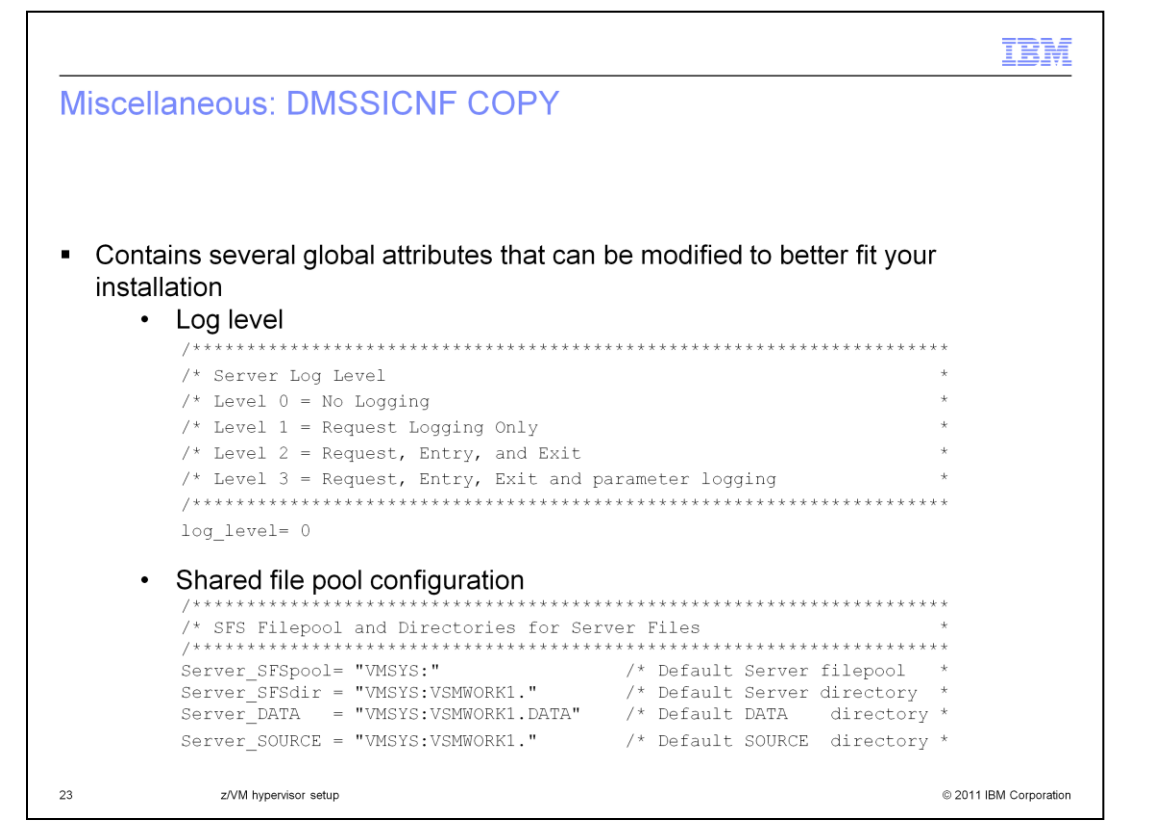

The next configuration file is the DMSSICNF COPY file. This file has some important configuration attributes that you may want to change. The first one is 'log\_level'. This determines how much logging takes place for the server environment. The various levels are shown on the slide but it is important to note that the default is 'no logging'. The other parameters that you may want to change involve the shared file pool. If you want to use a shared file pool other than the default VMSYS, you need to specify that in the DMSSICNF COPY file as shown on the slide.

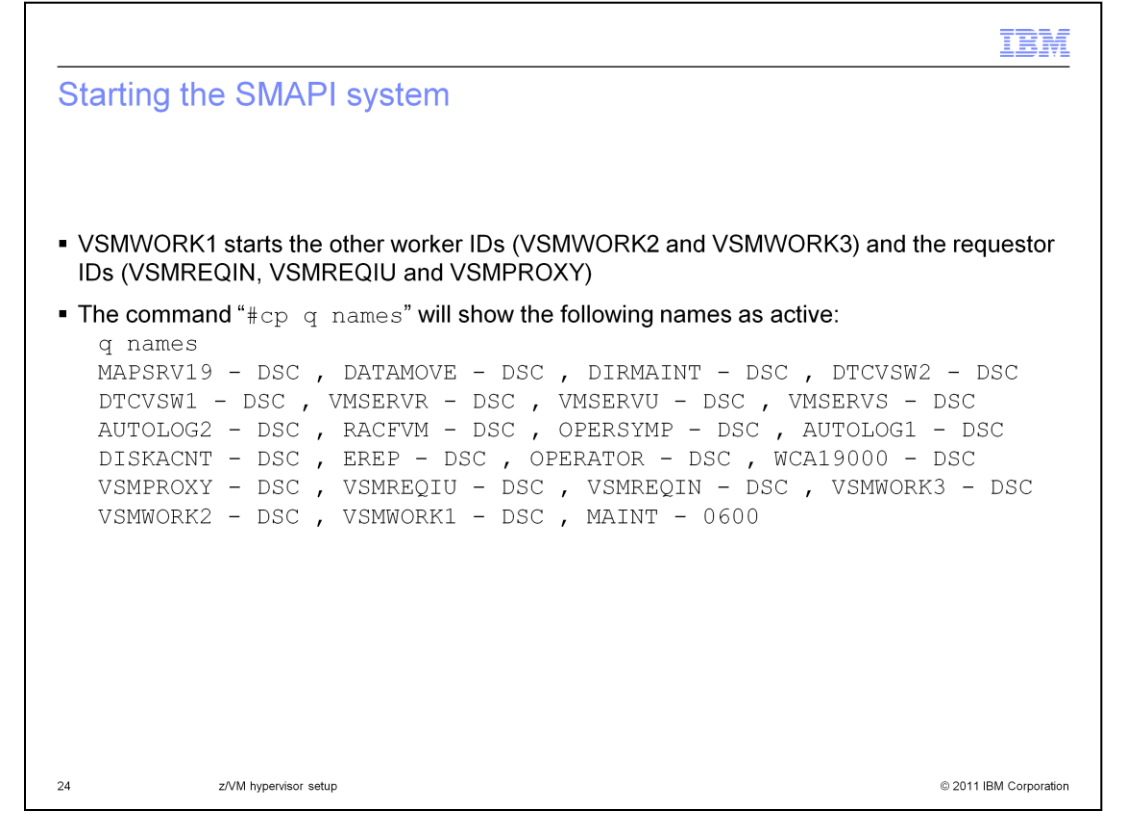

Once all the guests and configuration files are set up and ready to go, you need to actually start the socket-based server environment for SMAPI. This is done by starting the short call worker server, VSMWORK1. VSMWORK1 will automatically start the other worker IDs and requester IDs. Once VSMWORK1 is started, you can issue the 'q names' command to verify all the guests are active. You should see VSMWORK2, VSMWORK3, VSMREQIN, VSMREQIU and VSMPROXY. You will want to add the VSMWORK1 to AUTOLOG so that it is automatically started when the system is IPLed.

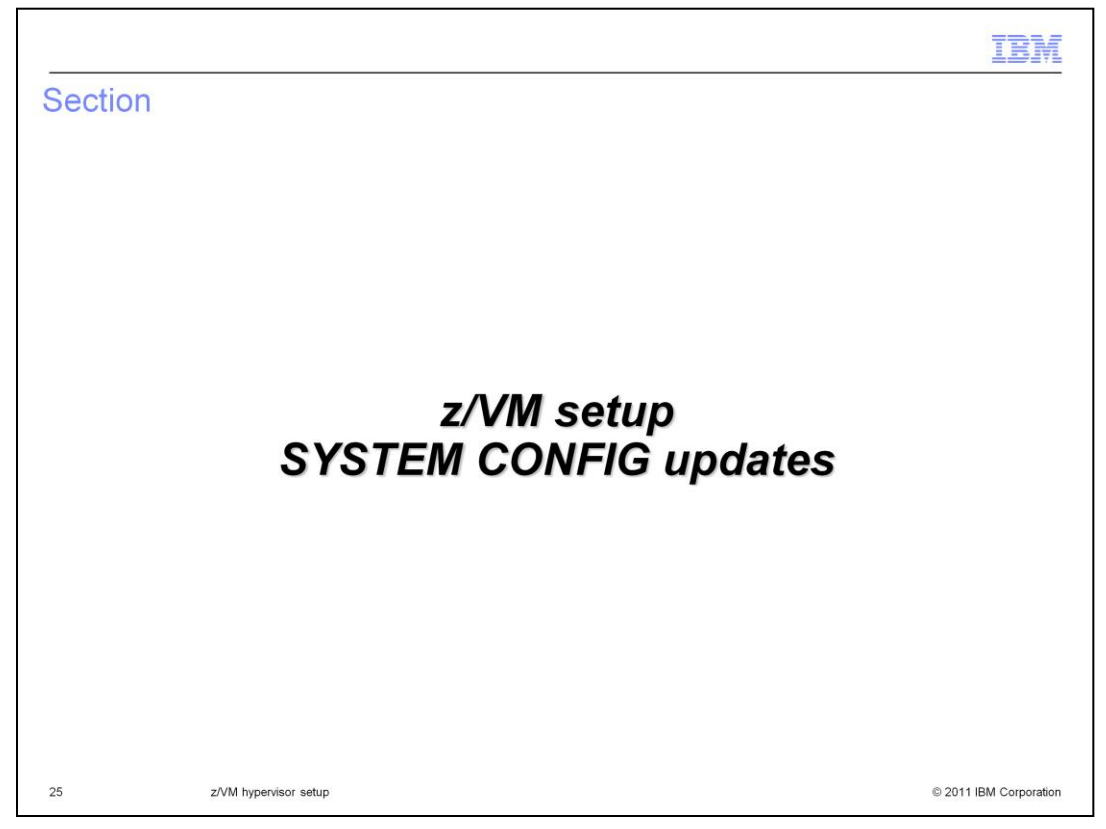

This section will present SYSTEM CONFIG updates that are required on your system. These updates are required for both the VM:Secure and the DirMaint directory manager configurations.

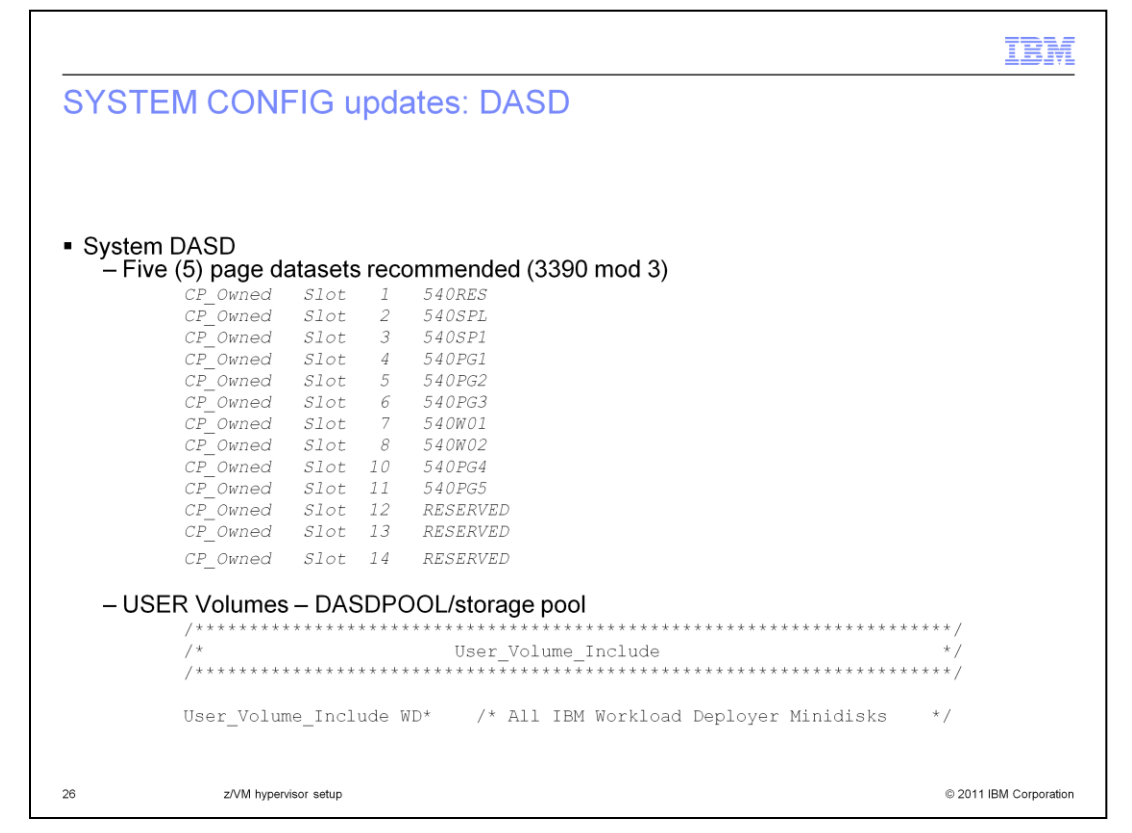

You want to make sure that there are enough page and spool volumes defined for the LPAR that will host IBM Workload Deployer. In order to improve system performance for z/VM, you should define five page datasets to the system. 3390 Mod 3 DASD is the recommended type of DASD to use for both SPOOL and PAGE datasets. You use the command CPFMTXA to format the disks as type PAGE and make sure you provide a unique label for each PAGE dataset, for instance 530PG1-530PG5, as shown above. You should also add additional reserved slots so that page volumes can be dynamically added to the system as needed. It is important to note that you must not re-arrange the volumes in the CP\_Owned list. Moving SPOOL volumes will result in deleted z/VM segments and other catastrophic errors. When changing the configuration, always append new volumes to the end of the list.

User volumes are required to define minidisks to the z/VM system. This is required for IBM Workload Deployer since all target disks for provisioning Linux guests are obtained from a DASDPOOL or storage pool. The DASDPOOL, or storage pool, is a group of minidisks managed by the directory manager and the z/VM system. As a shortcut, you can format all the minidisks with the same first two characters. As an example, you can use WDxxxx, where xxxx is the DASD address. This will allow you to use a wildcard when defining the User Volume List statement in the SYSTEM CONFIG.

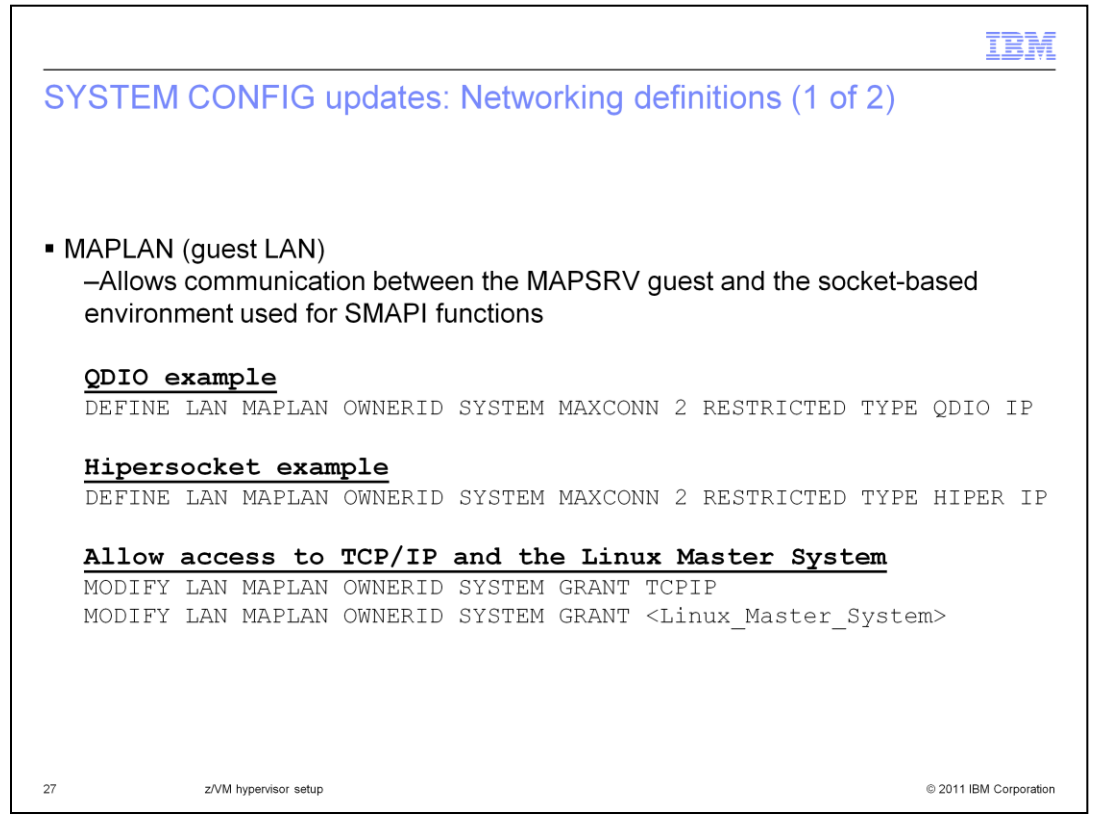

There are a minimum of two network definitions required in the SYSTEM CONFIG: MAPLAN and VSWITCH. The MAPLAN is used to allow communication between the MAPSRV guest and the socket-based environment for SMAPI functions. Two examples are shown. The MAXCONN statement limits this to two connections.

Note that both TCP/IP and the Linux Master system both need to be granted access to the MAPLAN. This is shown on the bottom of the slide.

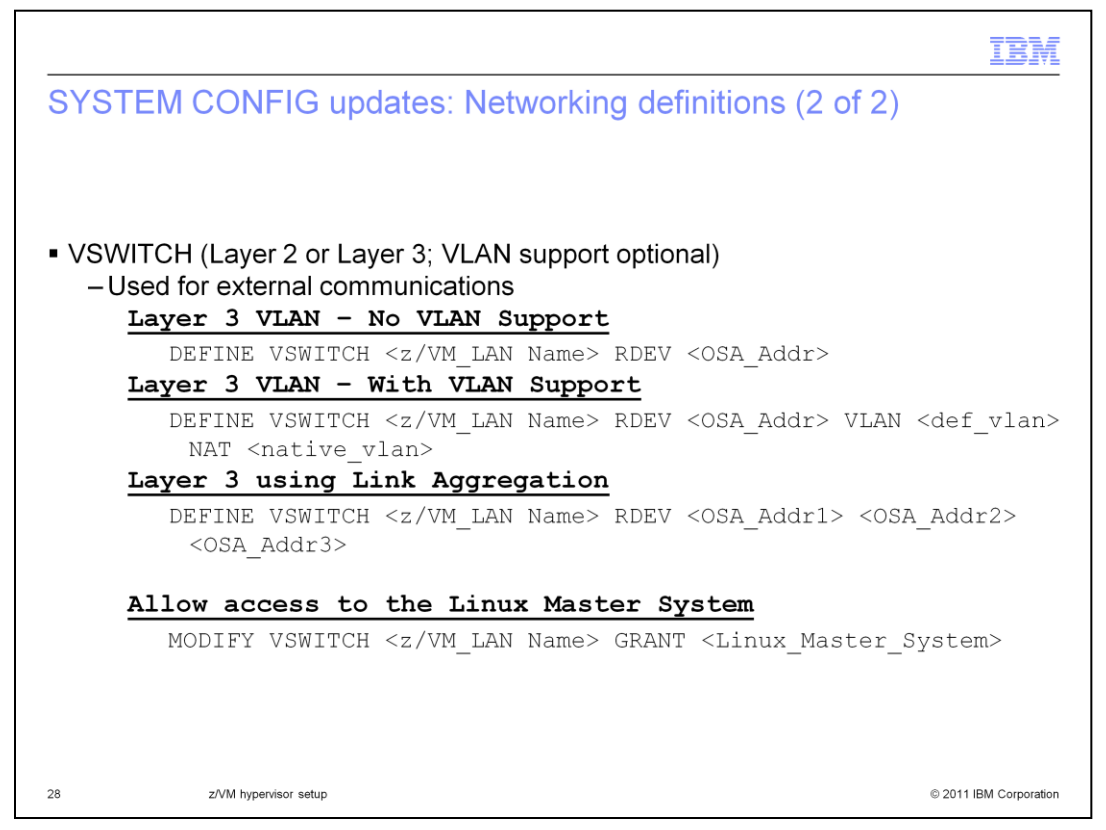

The VSWITCH, shown here, is used for external communications. The VSWITCH can be Layer 2 or Layer 3 and VLAN support is optional. VSWITCH virtualizes a single OSA adapter or multiple OSAs can be aggregated using LACP to provide redundancy, failover and additional bandwidth, if required.

Network definitions for provisioned systems must be in the main SYSTEM CONFIG file. Using imbed files for network definitions is not supported.

By not coding CON CONTROLLER, default owners DTCVSW1 and DTCVSW2 are used. These guests should be added to the AUTOLOG PROFILE EXEC. The Linux Master System needs to be given access to this VSWITCH.

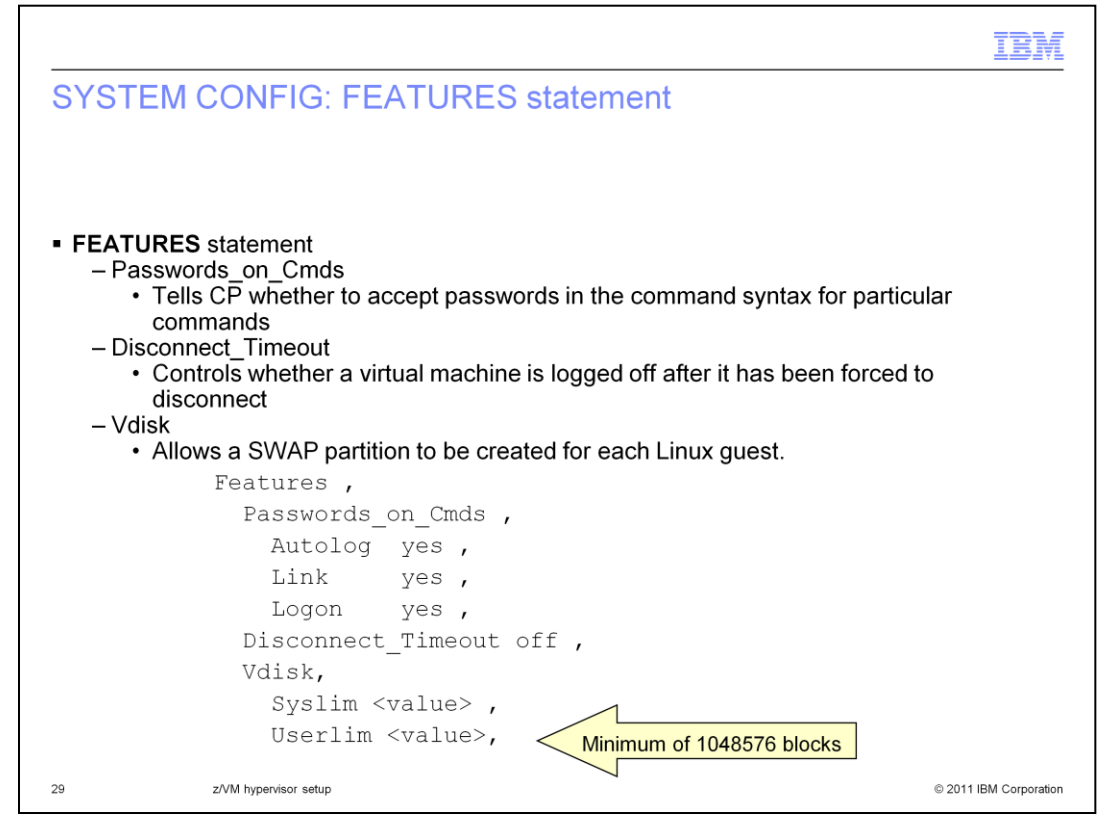

The FEATURES statement in SYSTEM CONFIG allows you to modify attributes associated with the running system at IPL time. IBM Workload Deployer requires that you allow Passwords\_on Cmds. This feature tells CP whether to accept passwords in the command syntax (in clear text) when users issue the CP AUTOLOG, LINK, or LOGON commands.

The Disconnect\_Timeout feature controls whether and when a virtual machine is logged off after it has been forced to disconnect. You will turn this feature off, so that any virtual machine that has been forced to disconnect is not logged off.

For Linux guests deployed by IBM Workload Deployer, VDISK is used for the swap disk, requiring 512 MB per guest, as a performance enhancement. VDISK space comes from the z/VM dynamic paging area, main memory, and is allocated as needed. Be sure to account for this use of VDISK when you are planning the memory capacity for the z/VM system. Using VDISK puts additional stress on PAGE datasets, so plan the Syslim value according to the amount of PAGE space you have allocated on your system. The Userlim value must be a minimum of 1048576 blocks to allow the SWAP partition to be created for each Linux guest.

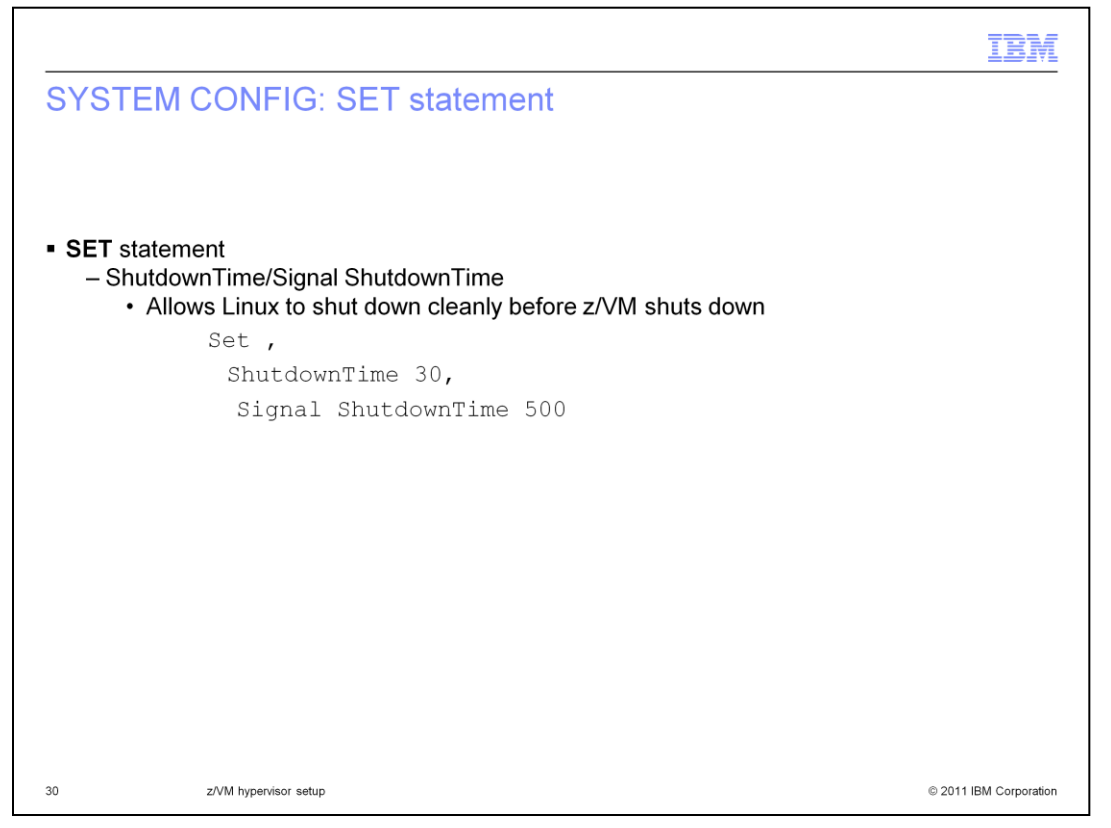

The ShutdownTime and Signal ShutdownTime system configuration values enable a virtual machine to register with CP to receive a shutdown signal when z/VM is shutting down. CP waits to shut itself down until the time interval (in seconds) is exceeded, or all of the virtual machines enabled for the signal shutdown have reported a successful shutdown. Linux distributions support this function, which allows Linux to shut down cleanly before z/VM shuts down.

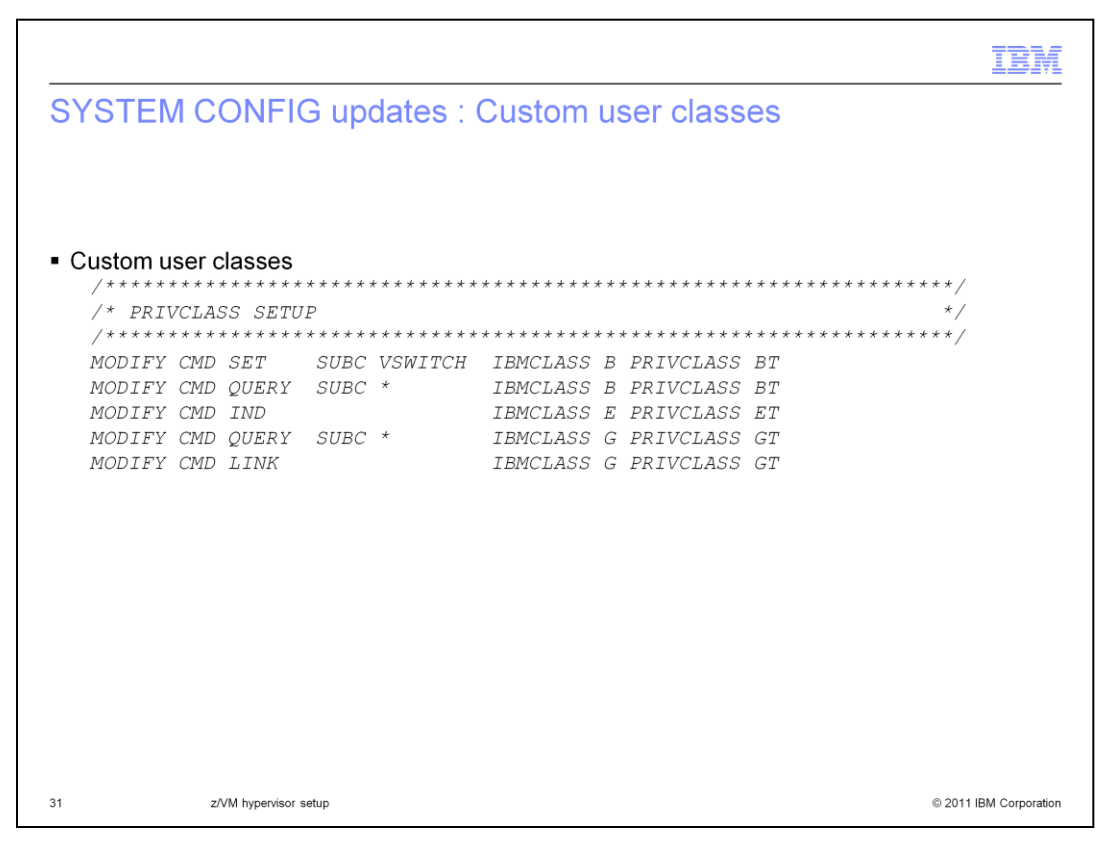

The Modify commands shown on the slide need to be added to SYSTEM CONFIG to allow the Linux Master system (MAPSRV) to manage and update the virtual network devices.

Once all the changes have been implemented in your SYSTEM CONFIG, you will need to IPL the z/VM LPAR to enable the changes.

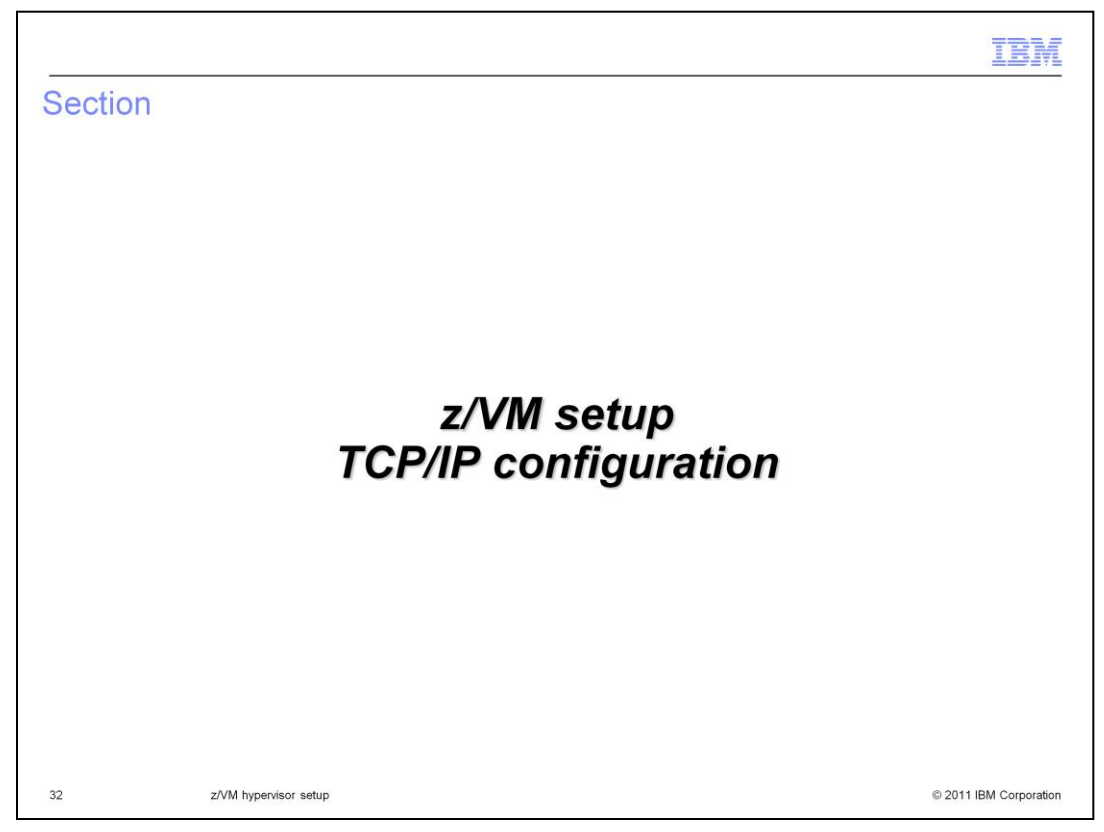

This section will present the TCP/IP configuration changes that are required, Again these updates are required for both the VM:Secure and the DirMaint directory manager configurations.

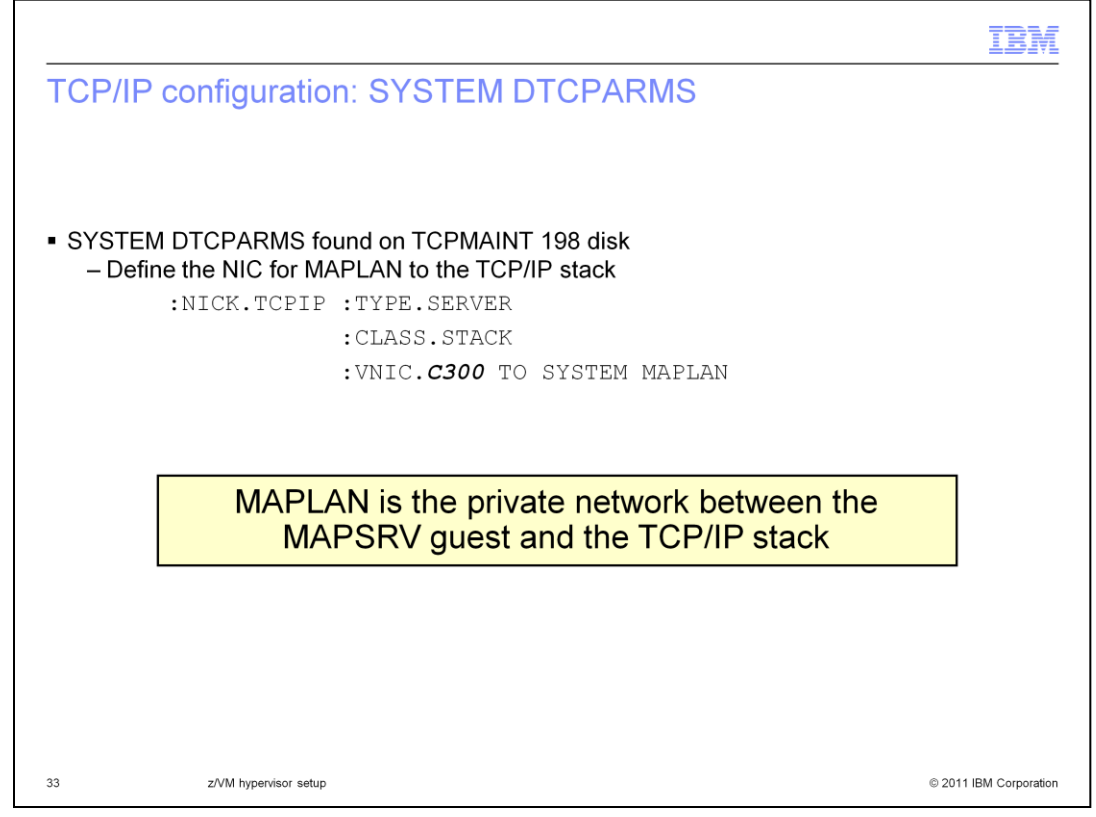

The first step is to define the network interface card (NIC) for MAPLAN to the TCP/IP stack. This is the private network between the MAPSRV guest and the TCP/IP stack. In the example shown above, you will define NIC C300 to the system. This is done in the SYSTEM DTCPARMS file found on the TCPMAINT 198 disk.

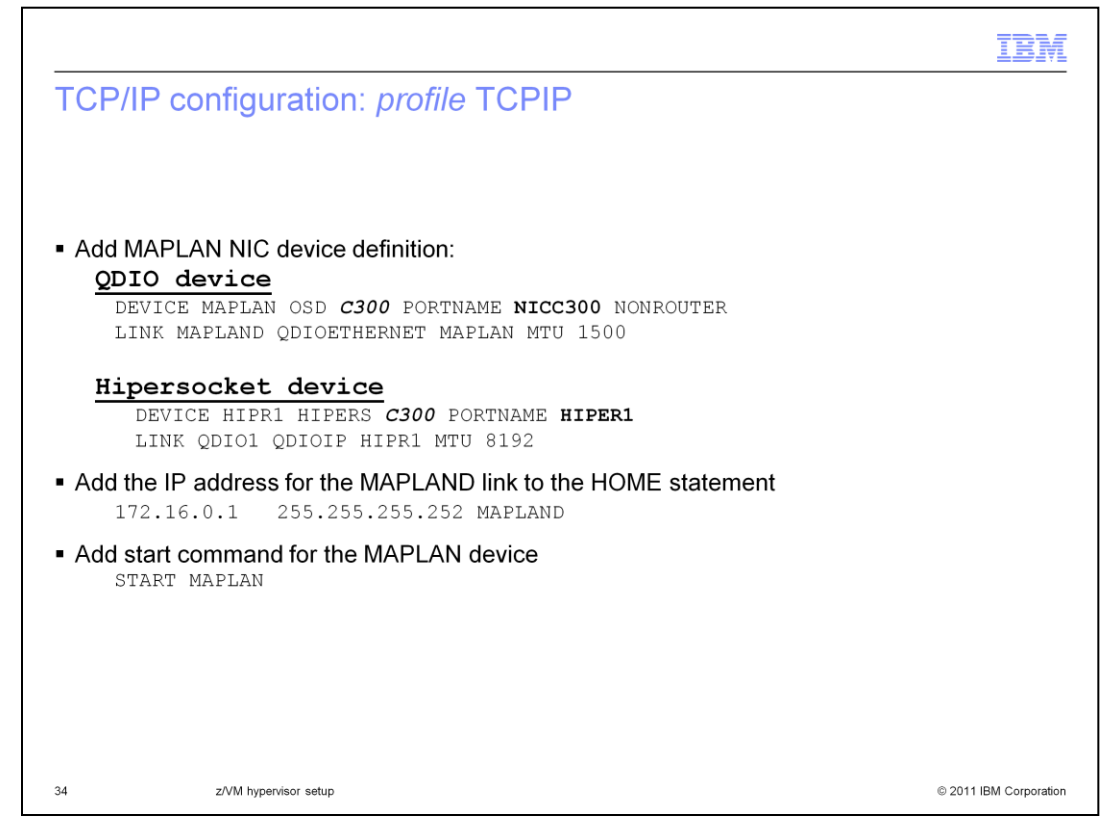

Now that the MAPLAN NIC is defined to the guest, you must add the device to the TCP/IP profile. On the previous slide, you defined device C300 as the NIC for accessing MAPLAN. Now you will use this address when defining the DEVICE statement. The PORTNAME value is arbitrary; portnames NICC300 and HIPER1 are used in the examples on the slide.

Next you must add the IP address for the MAPLAND link to the HOME statement as seen on the slide. Finally, at the bottom of the TCP/IP profile, there is a section that will start the devices when the TCP/IP guest is started. Make sure you add the start command for the MAPLAN device.

Once the required changes have been made to the TCP/IP profile, save the changes and restart the TCP/IP stack.

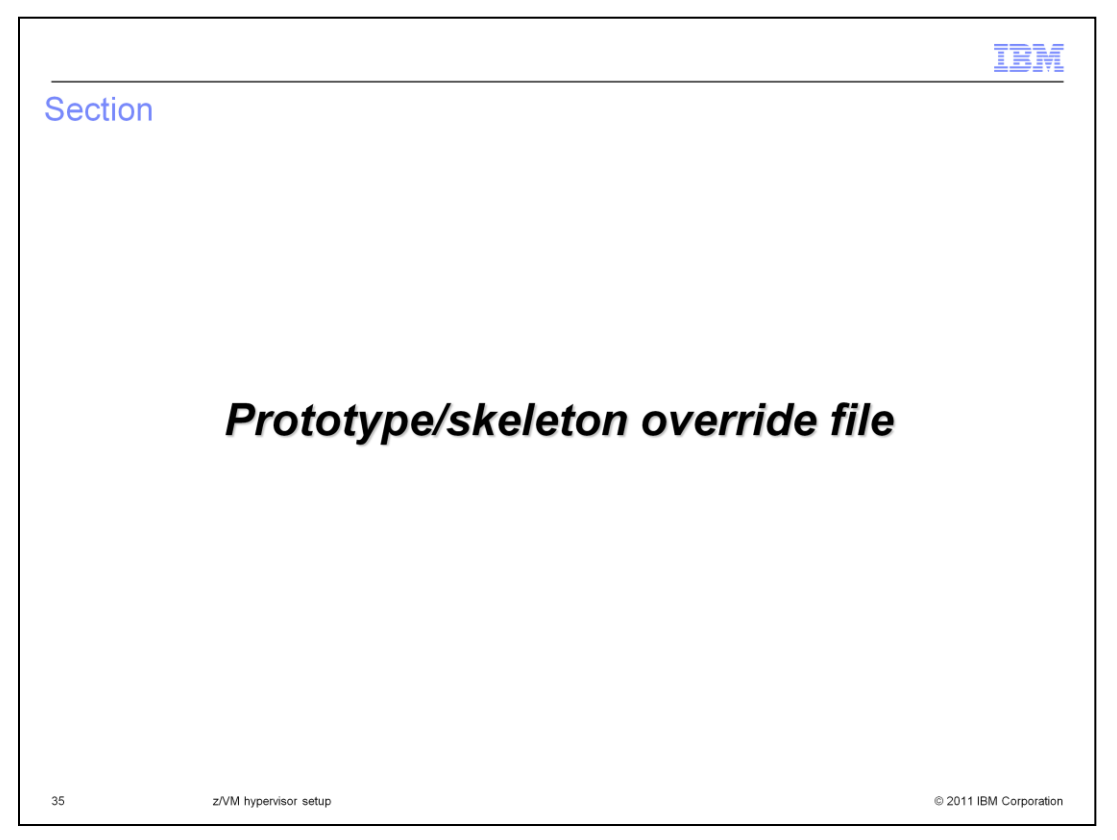

This next section presents a prototype/skeleton override file so that you can use different prototype or skeleton files depending on the image part being provisioned.

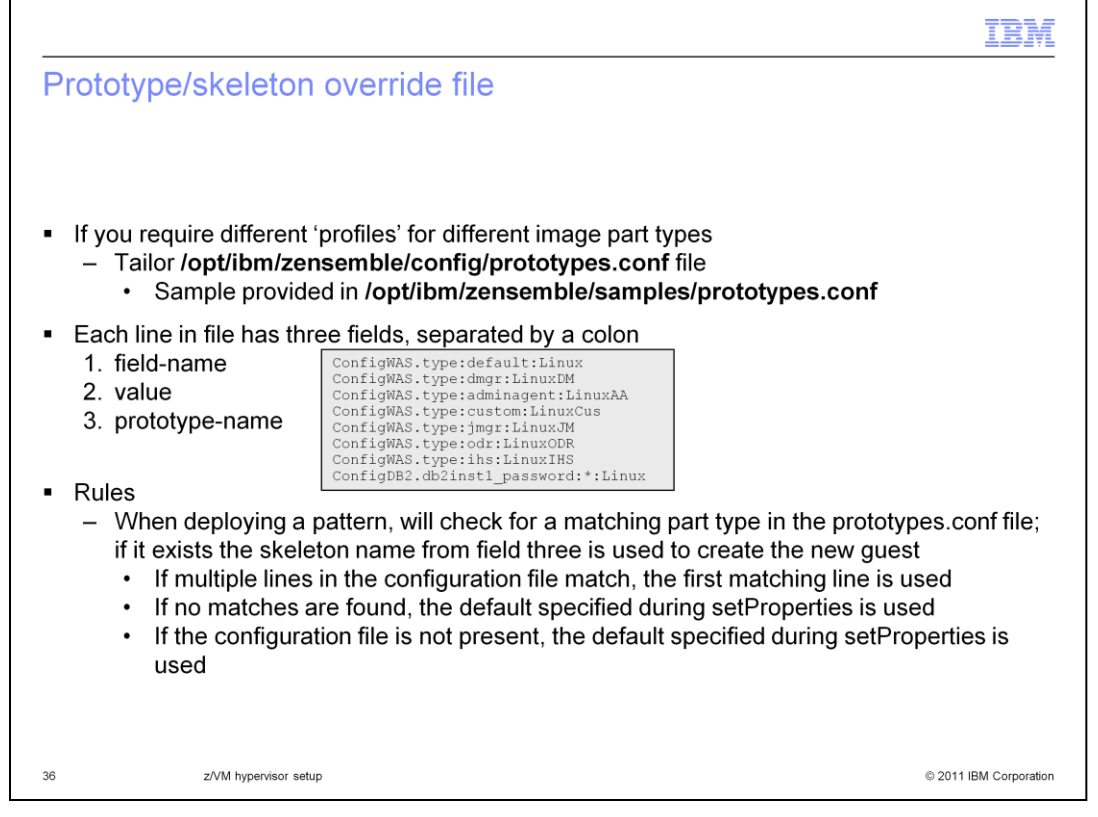

In order to use different prototypes or skeletons for different image part types, you need to tailor a prototypes.conf file in the /opt/ibm/zensemble/config directory. There is a sample provided in the /opt/ibm/zensemble/samples directory. Each line in the file has three fields, separated by a colon: field-name, value and prototype-name. In the example, you can see that when deploying a dmgr part for the WebSphere Application Server image, you want to use the LinuxDM prototype. When deploying a pattern, IBM Workload Deployer will first check for a match for the pattern type in the prototypes.conf file. If a match is found, it will use the specified prototype. If no matches are found, the default specified during setProperties is used. It will also use the default specified during setProperties if the prototypes.conf file does not exist. If more than one match is found, it will use the first matching line. You will see information on setProperties command in the next section that talks about the RPM for IBM Workload Deployer.

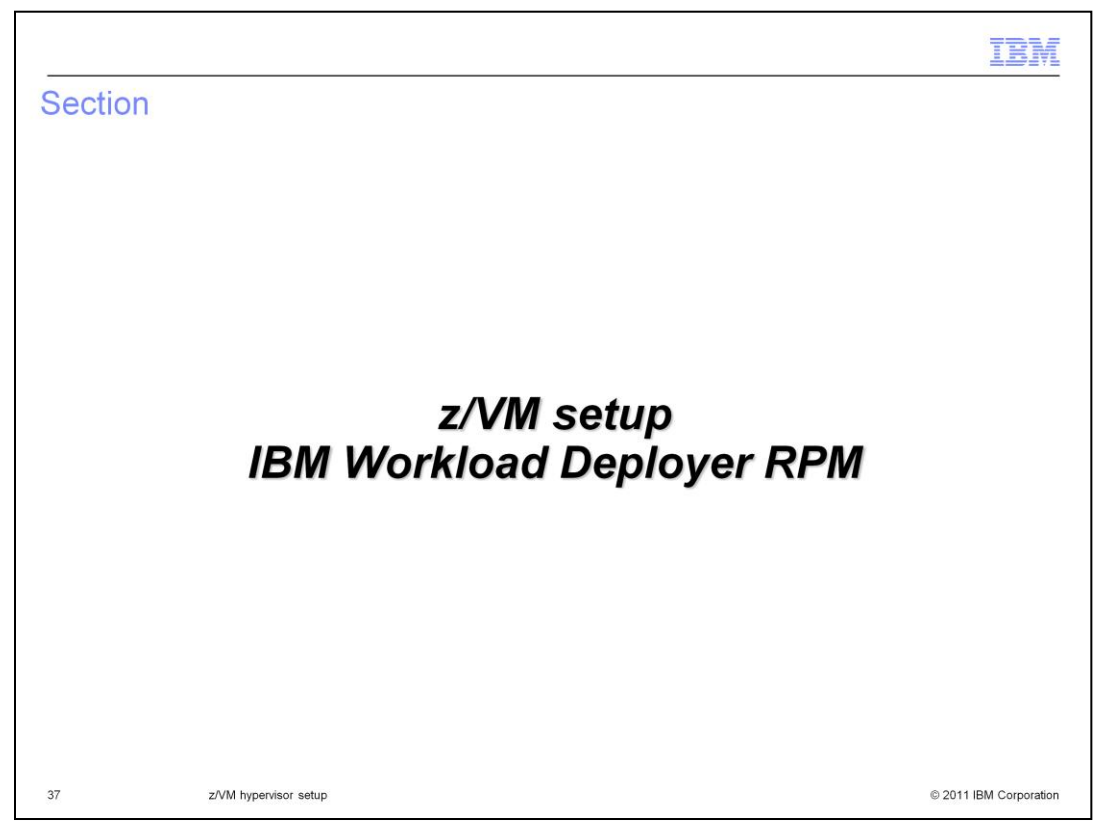

This section will discuss the installation and use of the RPM zensemble file to allow for the provision and management of a Linux virtual machine on a z/VM system.

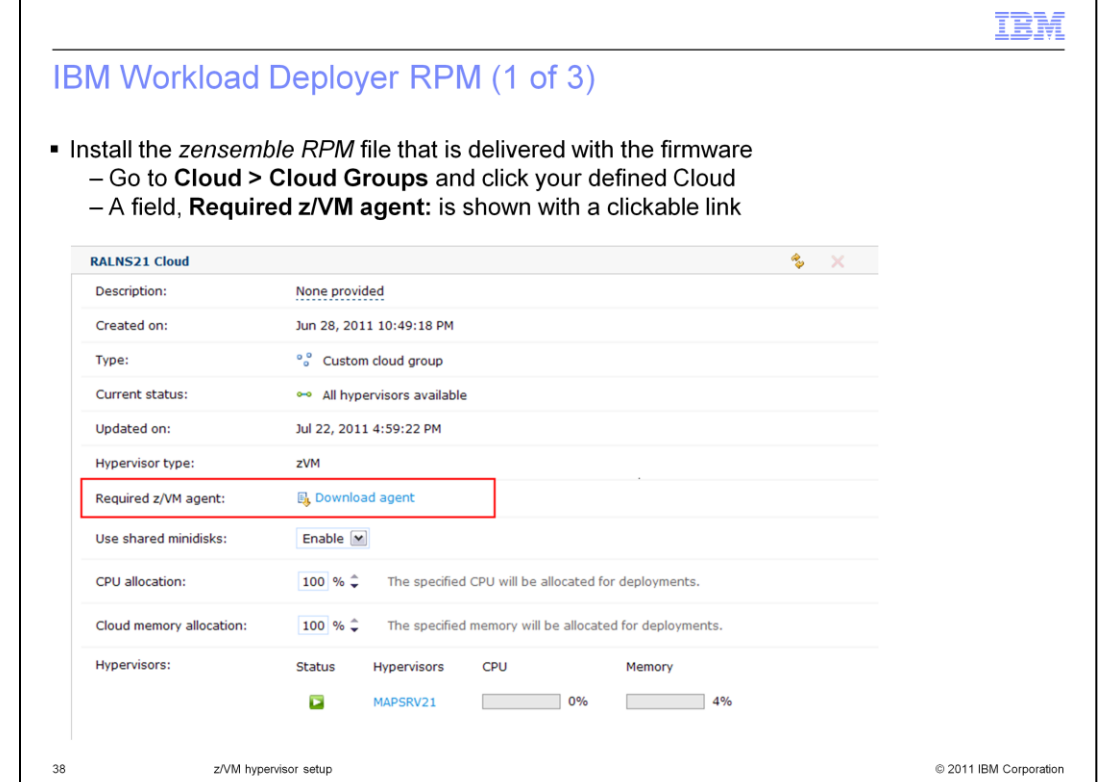

The *zensemble* RPM file needs to be downloaded using the IBM Workload Deployer administration console. Select Cloud -> Cloud Groups and then your defined cloud. You will see a field called "Required z/VM agent" with a clickable link titled 'Download agent'.

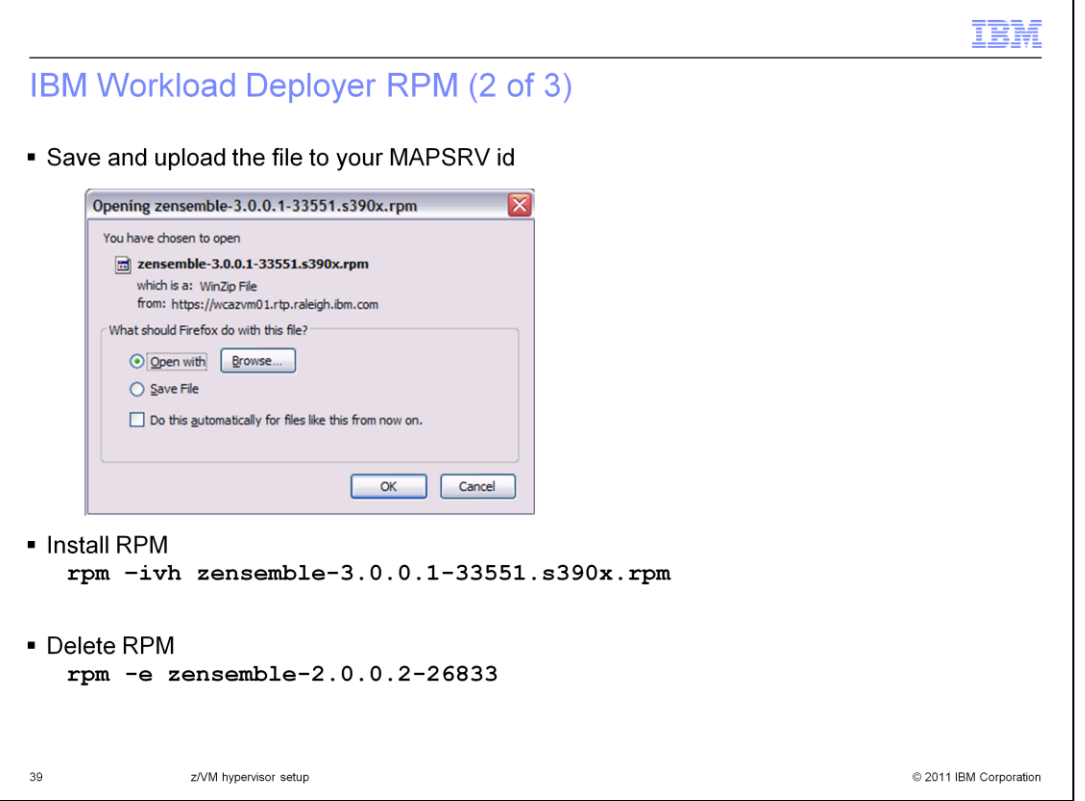

Clicking on the hyperlink will prompt you to either open the RPM or save it. Save the RPM file to your workstation, upload it to your MAPSRV ID and install it. The hypervisor will ensure that you are using the RPM that matches the firmware on the appliance. To install the RPM use the 'rpm' command shown on the slide. Note that you need to delete any old ones before installing a newer one.

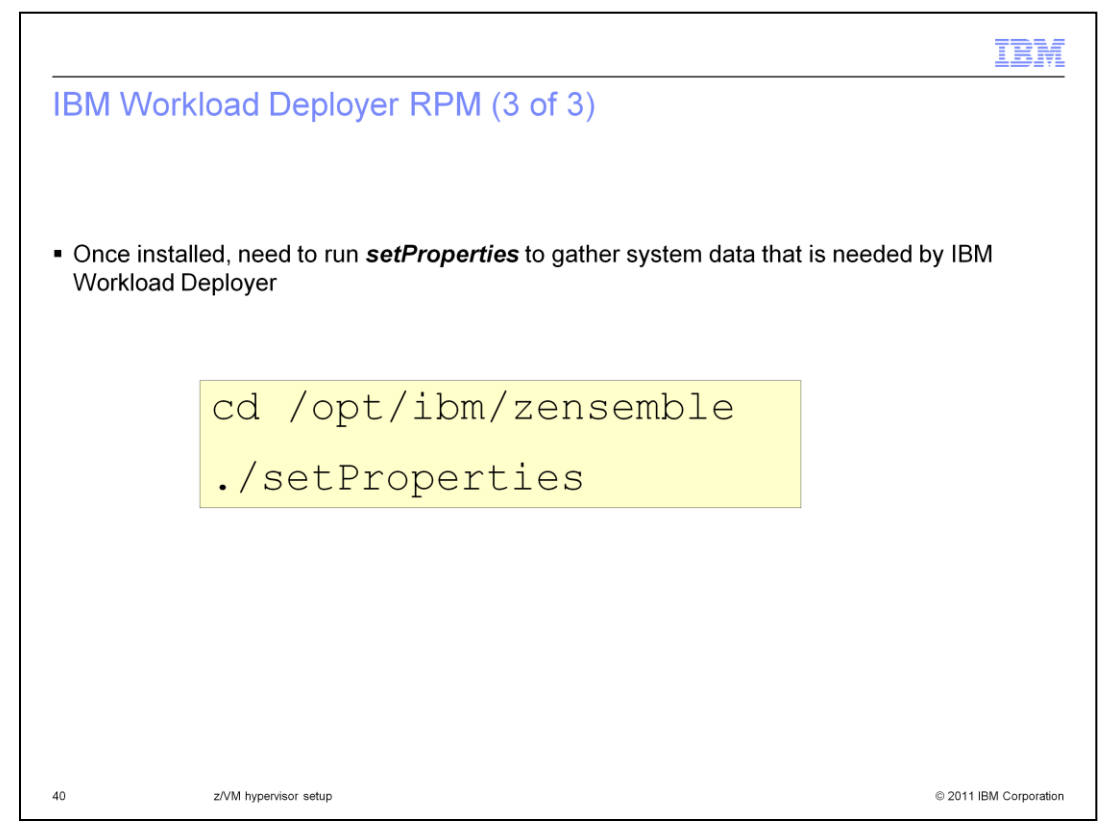

Once installed, you will notice one of the files that is installed is the setProperties script that needs to be run in order to gather system data for the IBM Workload Deployer appliance. The next few slides will show the information that you are prompted for when running the setProperties command.

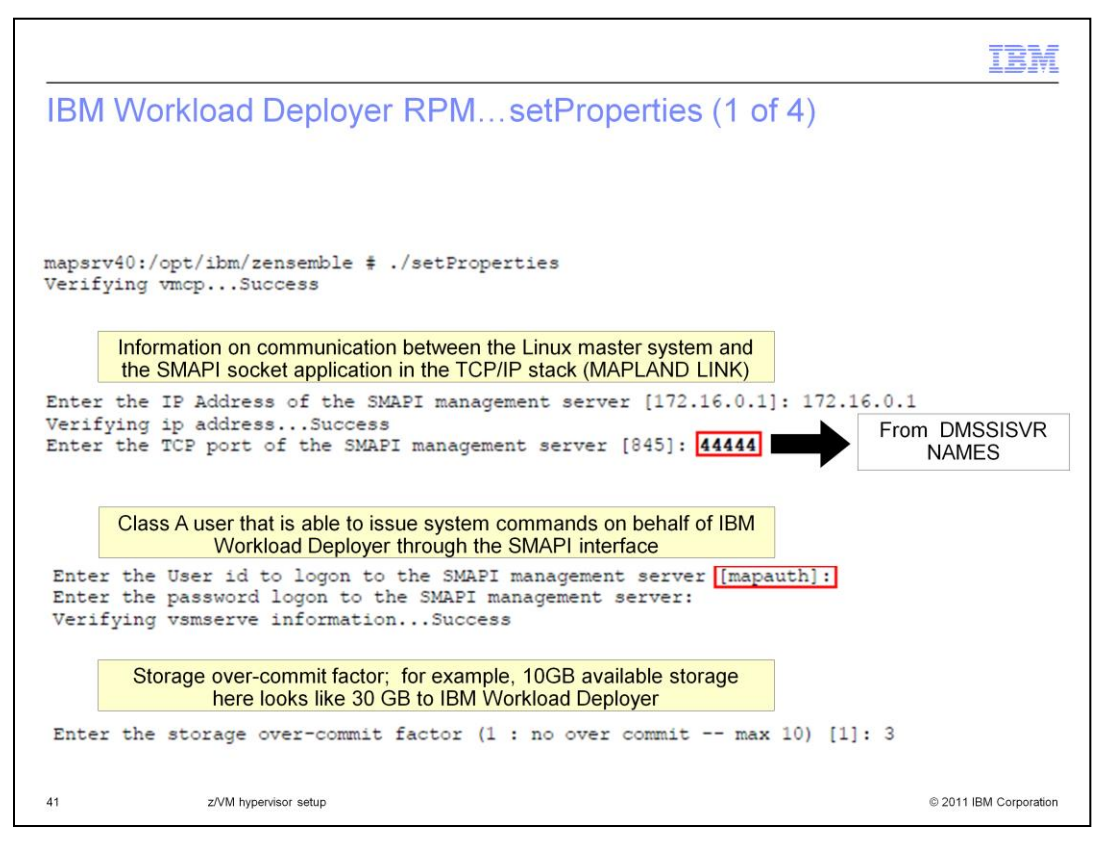

At the end of a successful installation of the zensemble rpm file, a reminder is posted to run /opt/ibm/zensemble/setProperties script to gather system data/information for use by IBM Workload Deployer. This script will gather z/VM system information that is used by IBM Workload Deployer for deployment of Linux VMs. It will query or discover various pieces of information. The first piece of information needed by setProperties is the IP address and port of the SMAPI management server. The port information comes from the port you specified in the DMSSISVR NAMES file. The next piece of information needed is the name of the Class A user that you defined for use by IBM Workload Deployer. The default is MAPAUTH. It is the user ID that is used to issue the SMAPI commands used to provision guests from IBM Workload Deployer. You will also need to know MAPAUTH's logon password. For the over-commit factor, if physical memory is 8 GB, and over-commit ratio is 2, IBM Workload Deployer will assume 16 GB is available for VM deployment. The IBM Workload Deployer monitors the VM Working Set size and estimates usage of memory for placement.

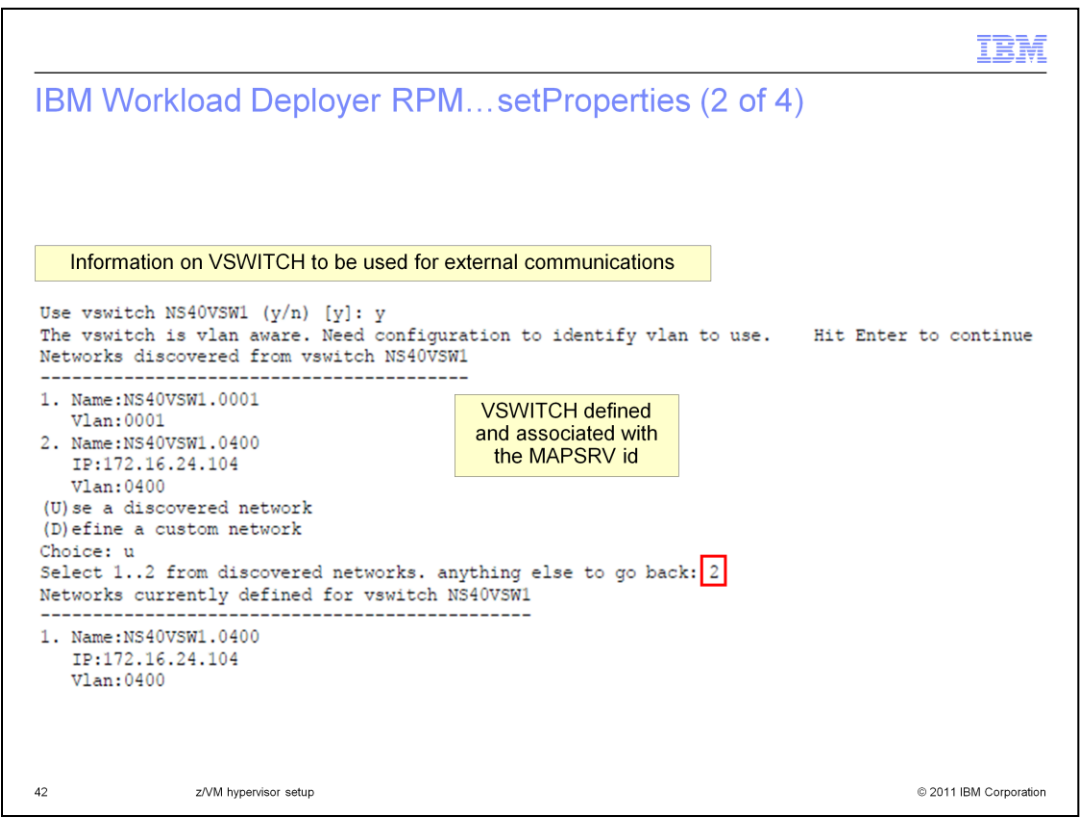

If you defined a VSWITCH for use by the MAPSRV user ID, the VSWITCH ID can be discovered and then selected by number. This is shown here on the slide.

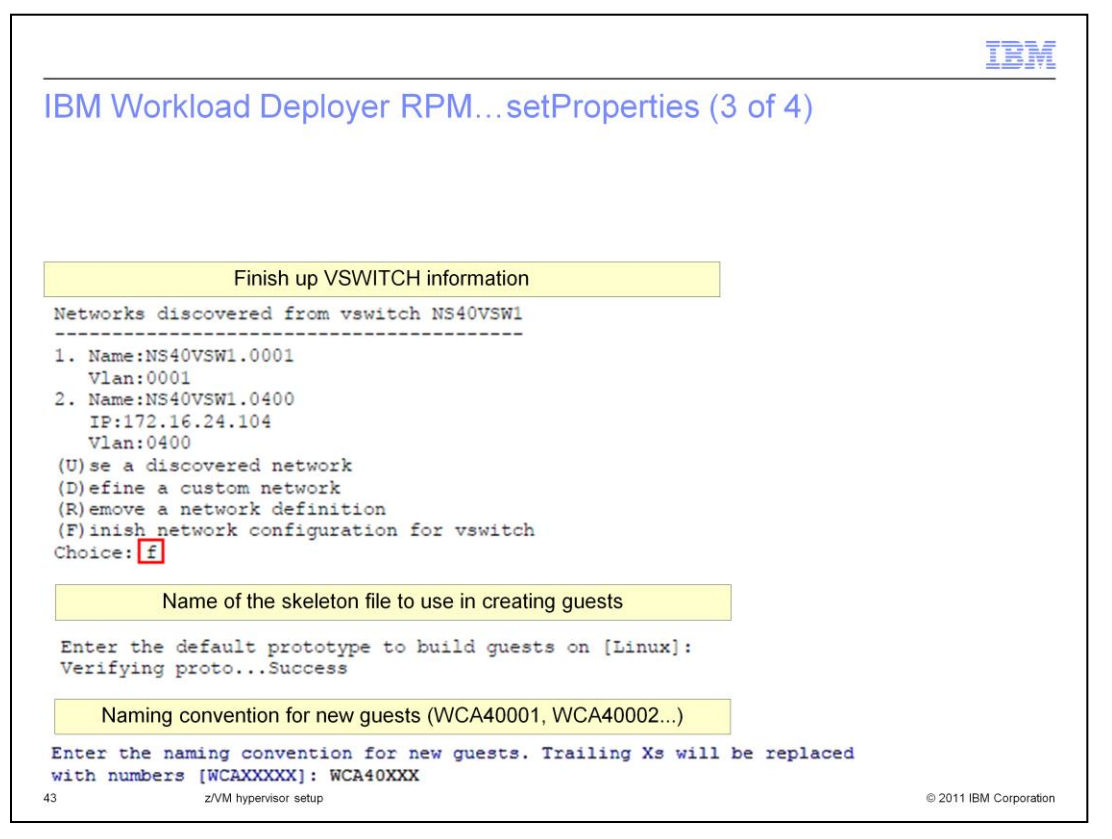

After finishing with the VSWITCH configuration information, you are asked to provide a default prototype or skeleton file to use to build the Linux guests that get provisioned. This prototype is used if the **prototypes.conf** file does not exist or a matching image part type is not found there. You are also asked to provide a naming convention for new guests. Any X's are replaced with numbers. In the example shown here, the first guest is defined as WCA40000. The second one is then defined as WCA40001 and so on.

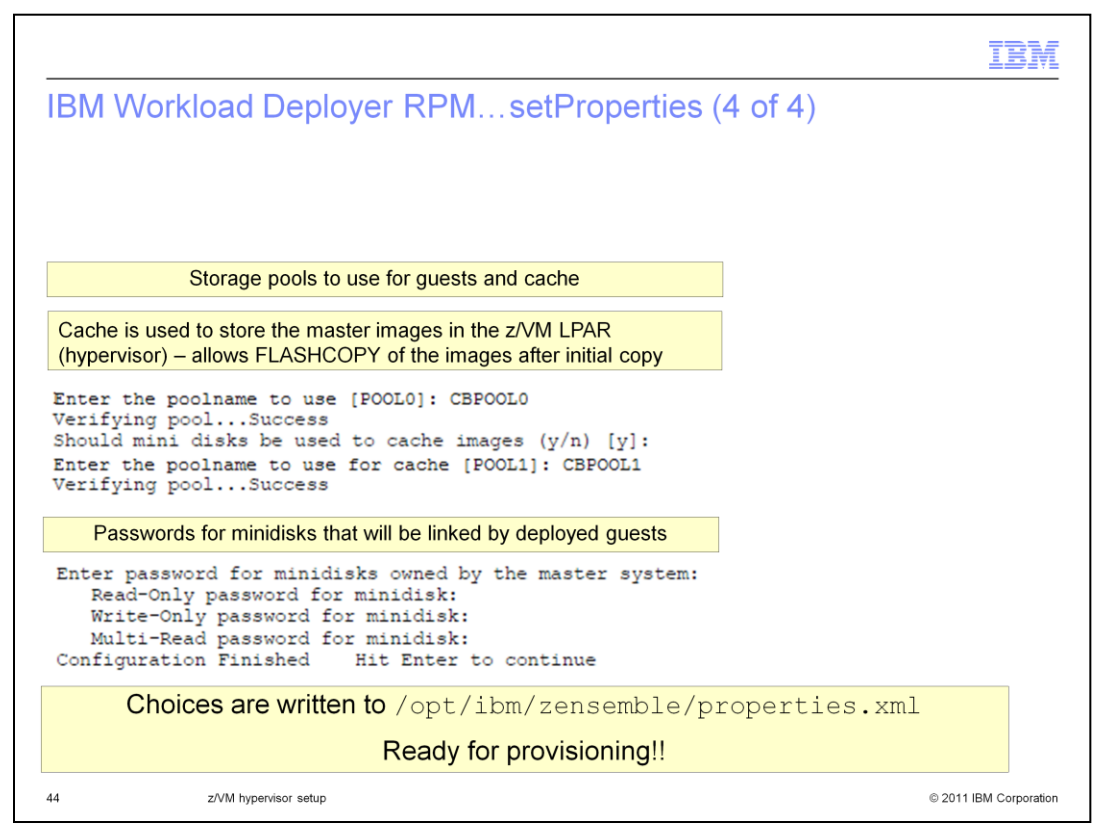

You have seen the configuration of two possible storage pools. You need to let IBM Workload Deployer know about the storage pools defined so that they can be used for the provisioning of guests. The first poolname specified here is the one that is required and is used for the guest disks. The second one is optional and is used to cache the images. You can use the same pool for both but in the example, CBPOOL0 and CBPOOL1 are being used.

The last piece of information you must supply when running the setProperties script are the passwords for the minidisks that are linked by the deployed guests. When you are finished, the values you specified are written to /opt/ibm/zensemble/properties.xml.

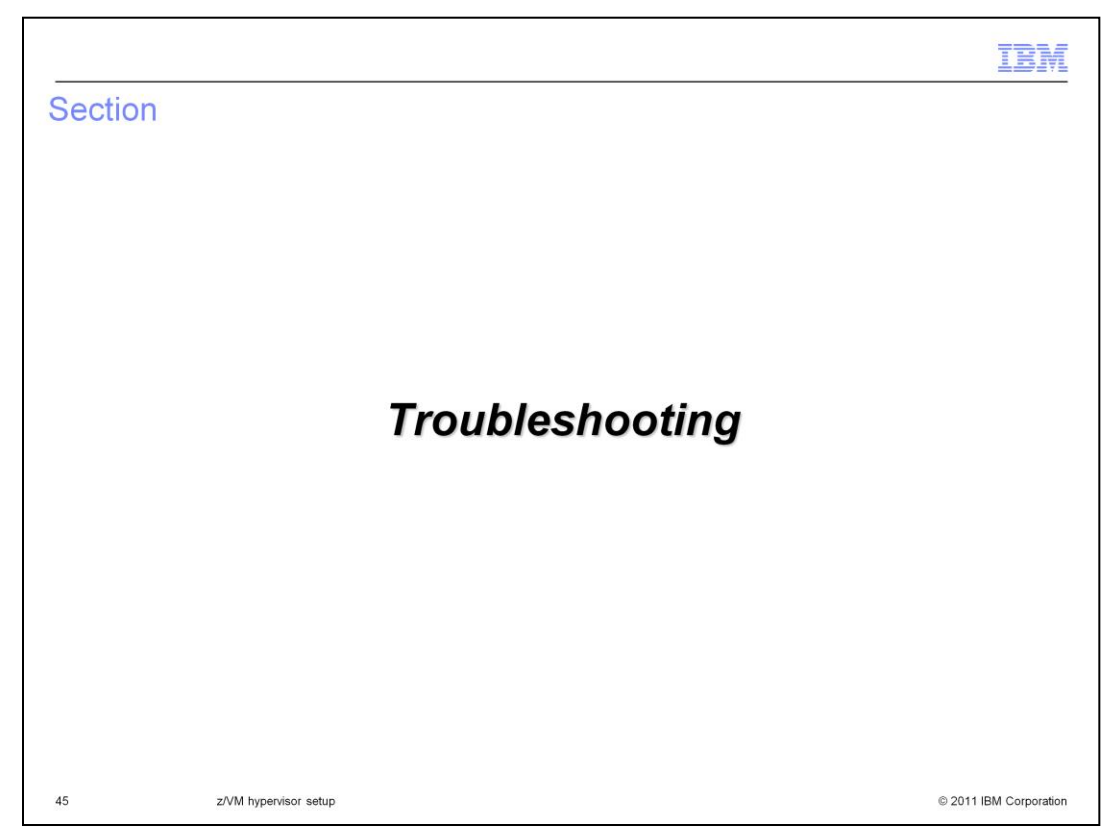

Finally, you will briefly look at where to find information if things go wrong.

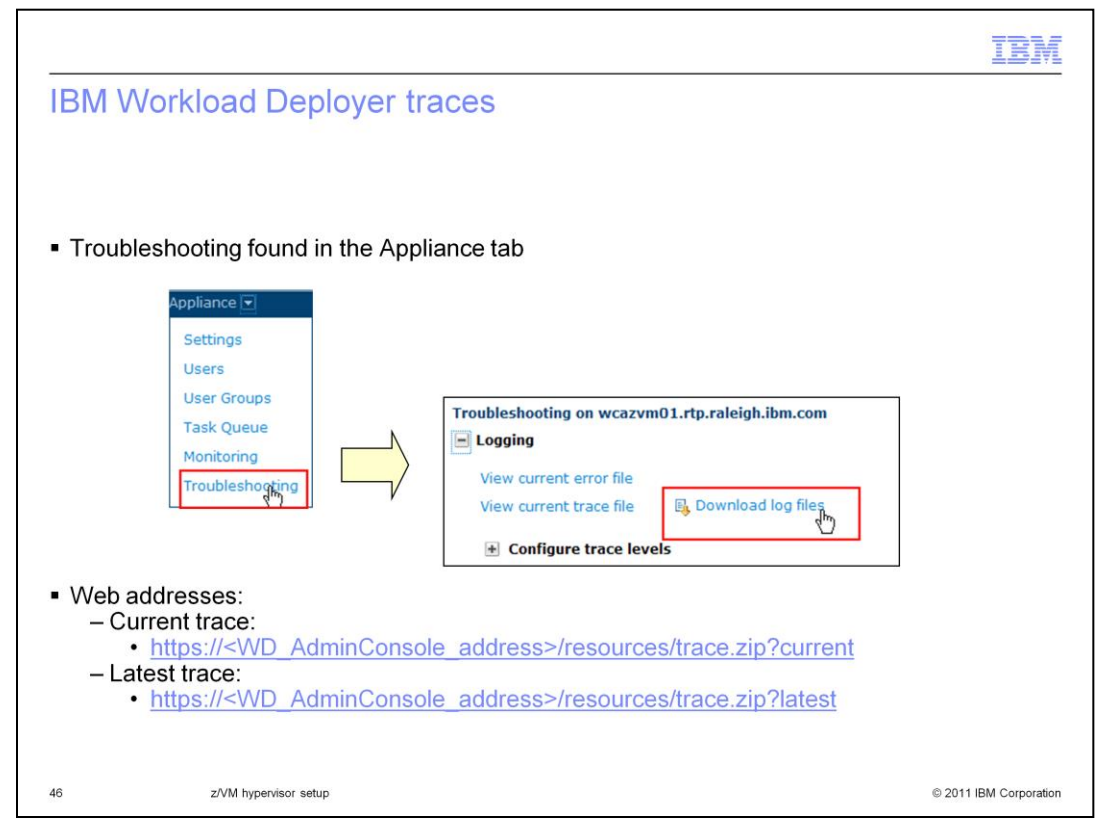

There are logs available for you to look at or supply to the service team from the IBM Workload Deployer appliance under the Appliance tab as shown on the slide. This log can be quite large with lots of information. It is also available using the URL shown on the slide under 'Current trace'. The current trace contains multiple trace files that are maintained on a rolling basis. To get just the latest logs, and thus a much smaller file, use the URL shown under 'Latest trace' instead.

```
IEM
Trace.log
Steps in a typical deployment
 run CWZCO0001I Step 1: Starting email stage to requesting user
 run CWZC00003I Step 2: Starting virtual system placement calculation for
   pattern
 run CWZCO0004I Step 2: Completed virtual system placement calculation for
  pattern
 run CWZCO0005I Step 3: Starting virtual system modeling for pattern
 run CWZCO0006I Step 3: Completed virtual system modeling for pattern
 run CWZC00007I Step 4: Starting virtual machine deployment for pattern
 run CWZCO0008I Step 4: Completed virtual machine deployment for pattern
 run CWZCO0009I Step 5: Starting virtual machine registration for pattern
 run CWZCO0010I Step 5: Completed virtual machine registration for pattern
 run CWZCO0011I Step 6: Starting virtual machines
 run CWZCO0012I Step 6: Finished starting virtual machine
 run CWZC00013I Step 7: Starting script execution
 run CWZC00014I Step 7: Completed script execution
47
             z/VM hypervisor setup
                                                                         © 2011 IBM Corporation
```
This shows some records from the non-ensemble trace.log. It gives you an idea of the steps that you should expect in a typical deployment. You can find these records by searching on 'Step' in the log to see where the deployment might have failed.

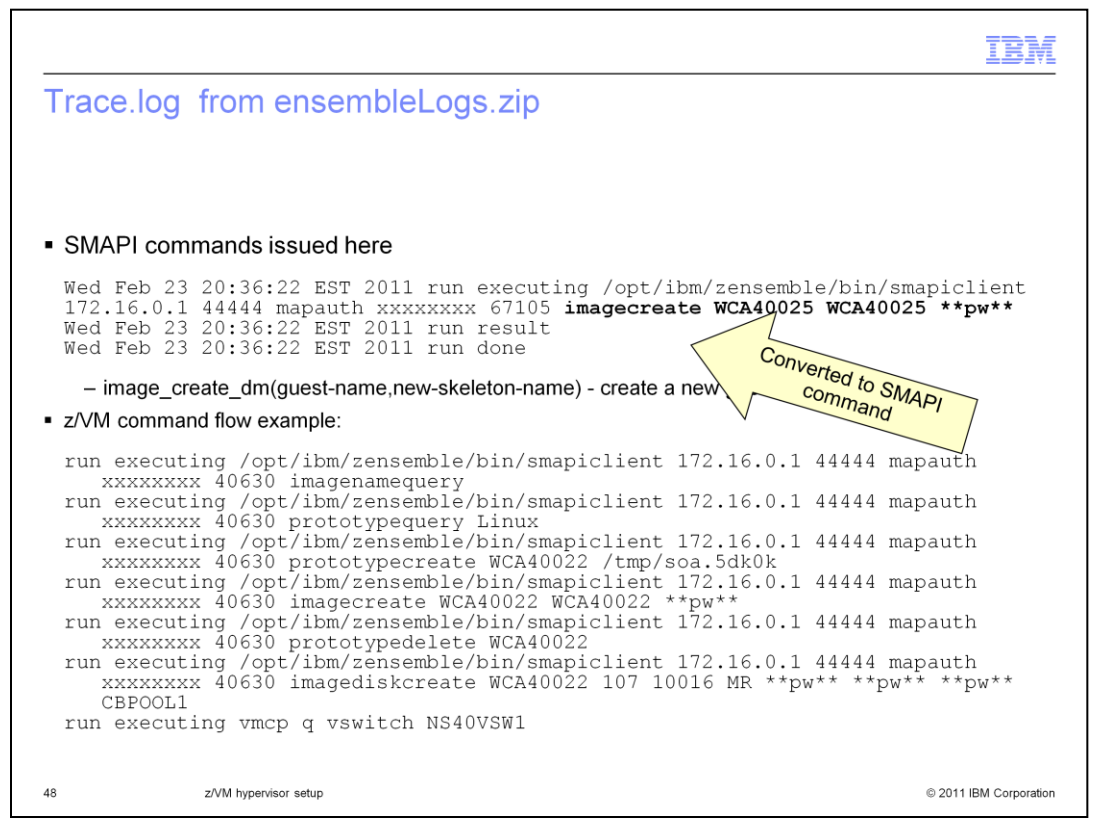

This shows some records from the ensemble trace.log. This slide shows an imagecreate execution with no error. It translates to the image\_create\_dm SMAPI command. To give you an idea of the z/VM flow, you can do a search on the phrase 'run executing'..

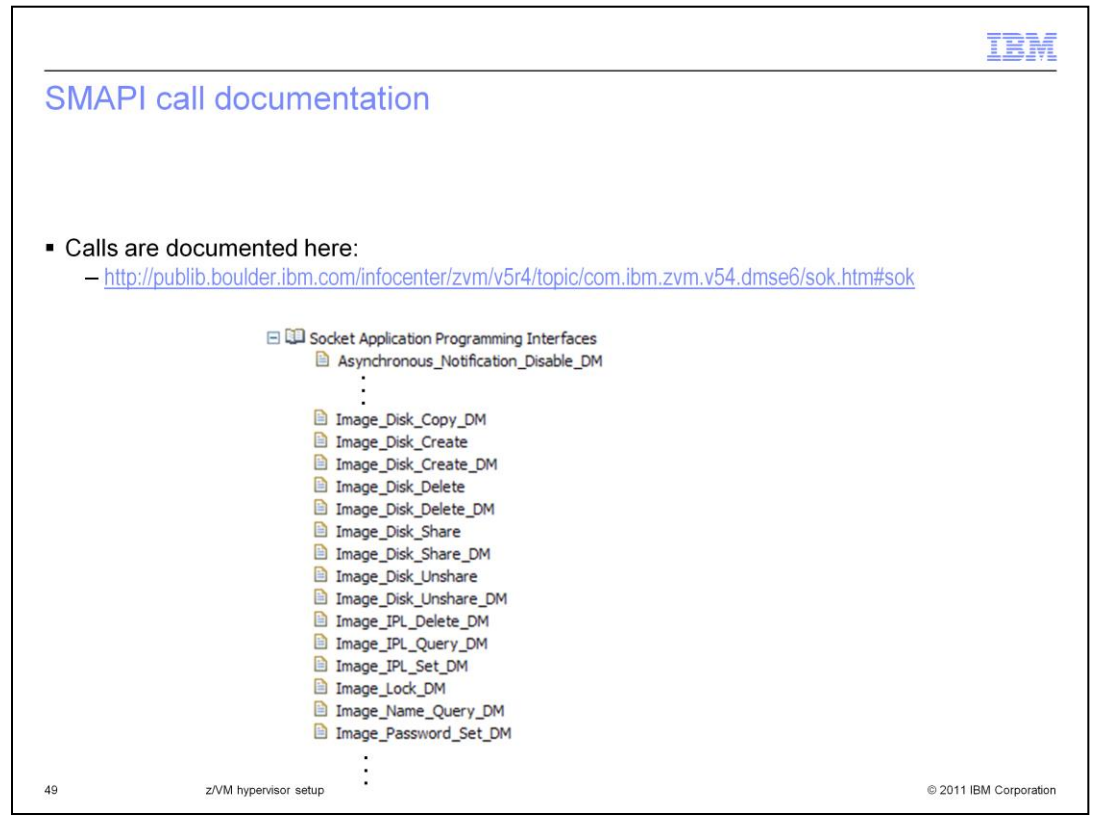

The SMAPI calls are documented at the URL shown on the slide. For most errors, you can use the URL shown on the next slide.

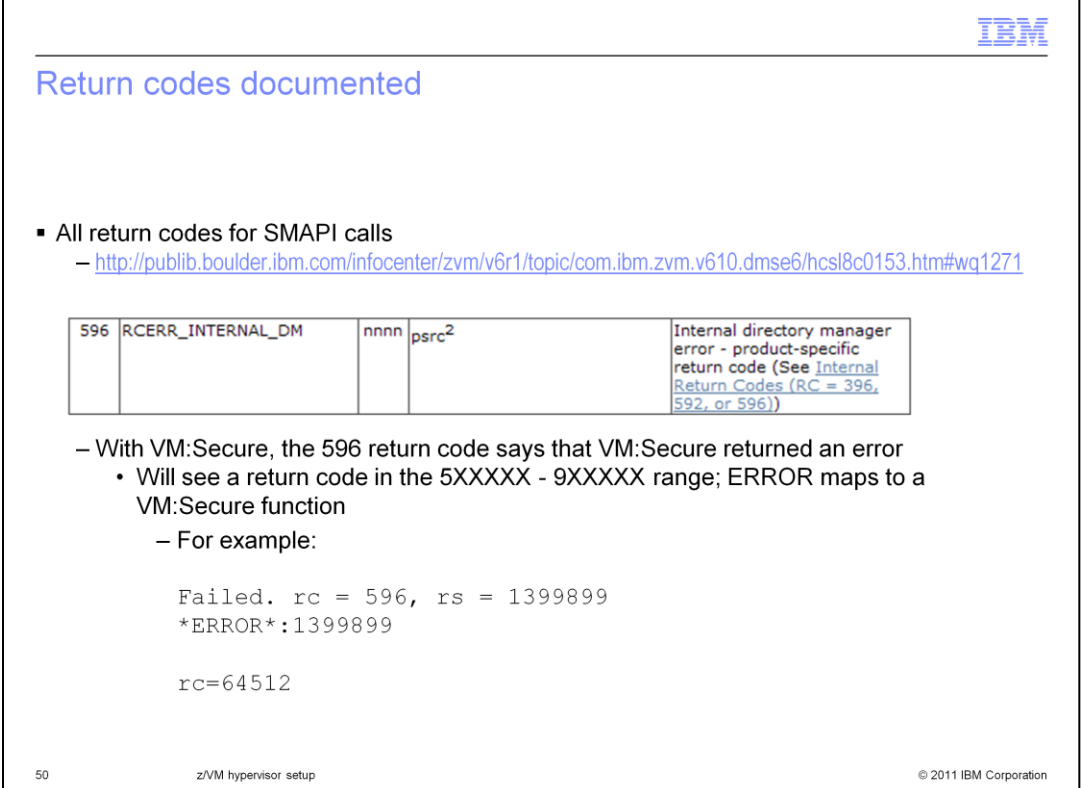

The URL shown here is a collection of all return codes that are returned from the SMAPI calls. The slide is showing the 596 error code. The error returned maps to a productspecifc VM:Secure error.

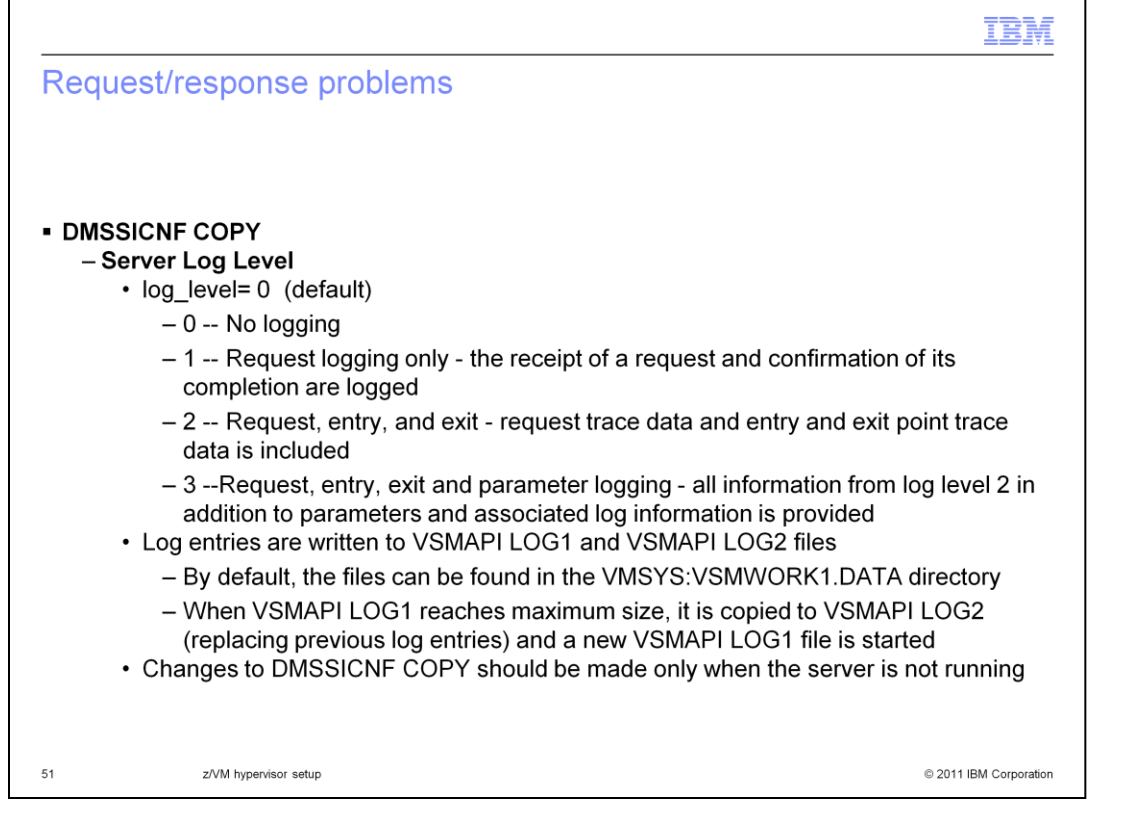

If you are experiencing problems with the server environment, you can turn on logging in the DMSSICNF COPY file. The log levels are listed on the slide. The log entries are written to the VSMAPI LOG1 and the VSMAPI LOG2 files. When LOG1 reaches its maximum size, it is copied to LOG2 and a new LOG1 file is started. Be default, these files are found in the VMSYS:VSMWORK1.DATA directory.

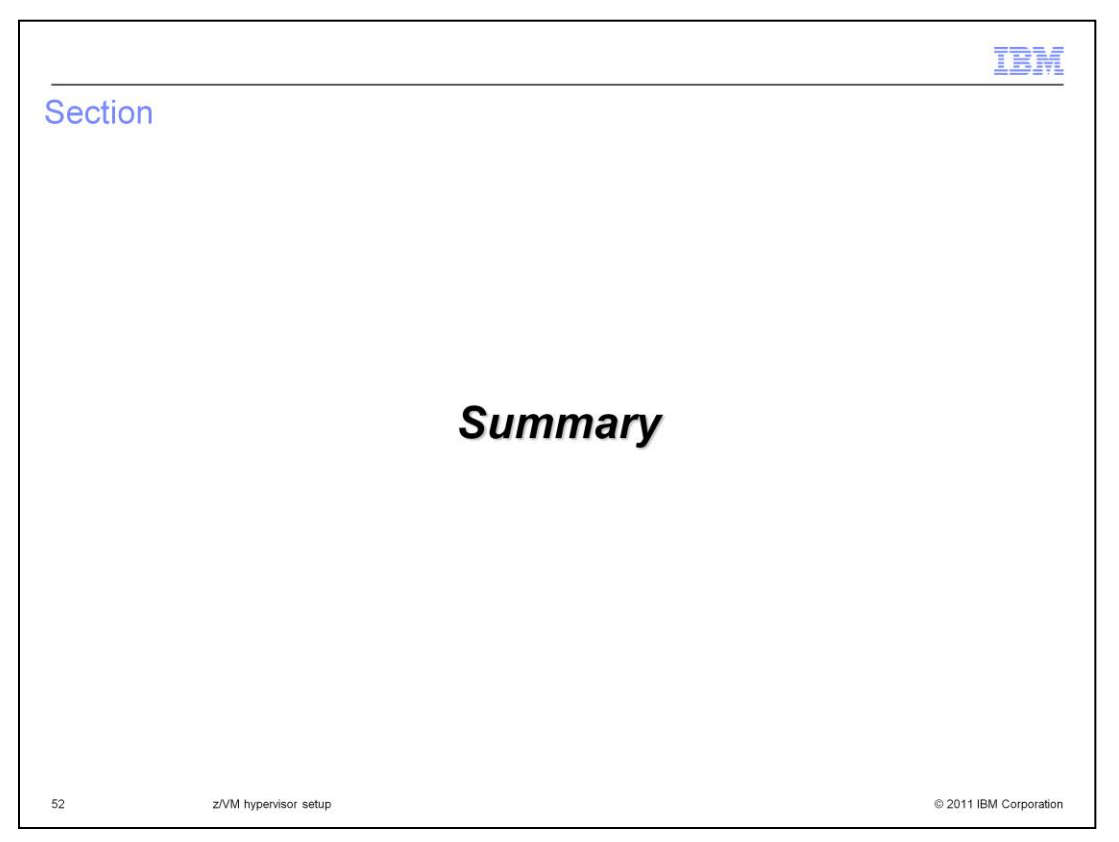

This section summarizes the configuration of a z/VM hypervisor to be used with the IBM Workload Deployer.

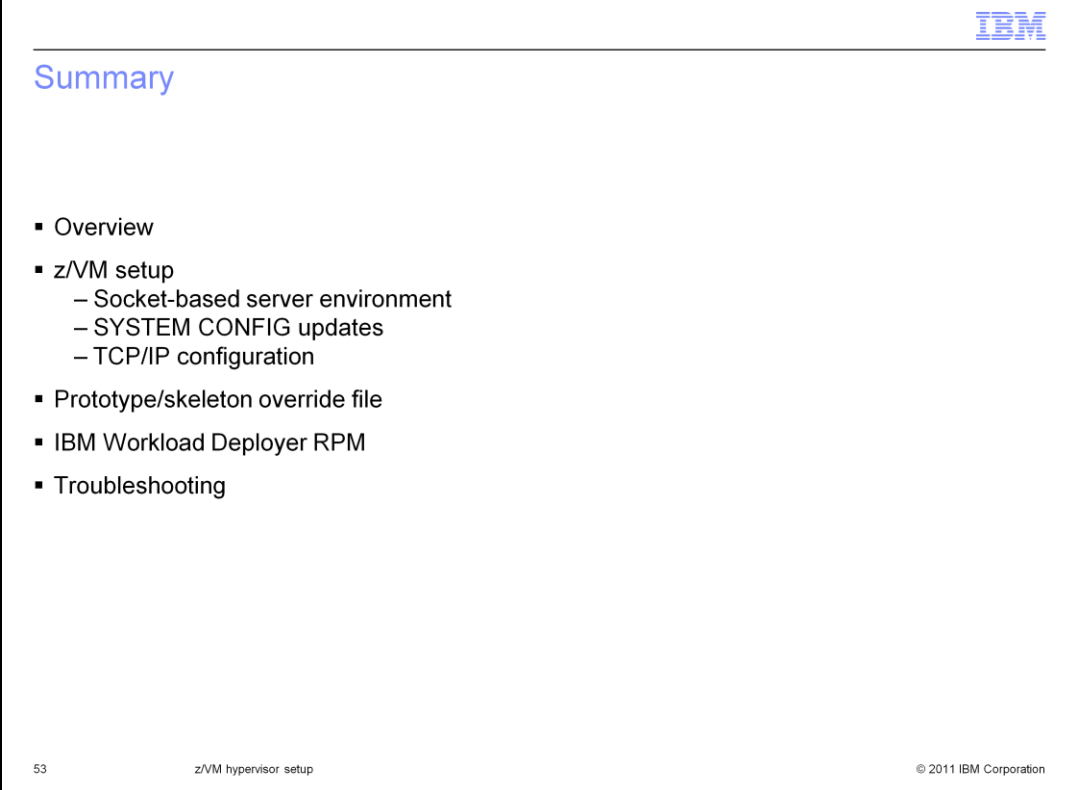

In summary, this presentation looked at the configuration needed on the z/VM system in order for IBM Workload Deployer to successfully provision guests. You started by looking at an overall interaction of the various pieces and then drilled down into how to configure each of the pieces. You ended up with some basic troubleshooting information.

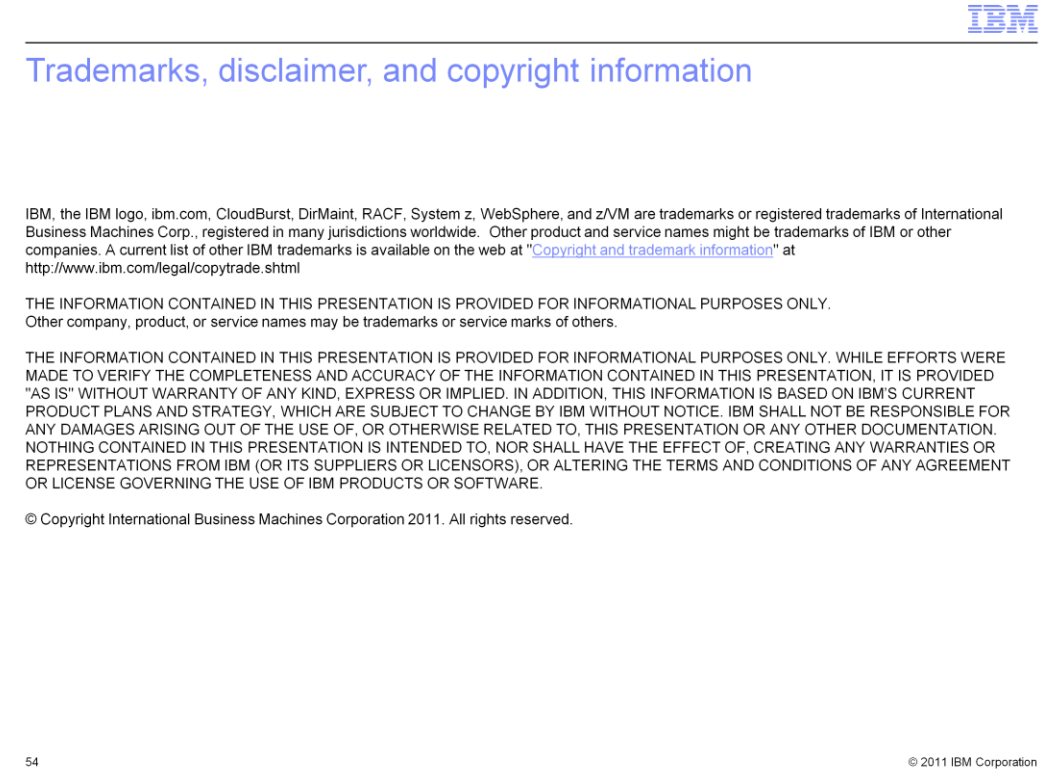